### SOLUCIÓN DE DOS ESTUDIOS DE CASO BAJO EL USO DE TECNOLOGÍA **CISCO**

YENY MARCELA AGUILAR MACIAS

UNIVERSIDAD NACIONAL ABIERTA Y A DISTANCIA - UNAD ESCUELA DE CIENCIAS BÁSICAS, TECNOLOGÍA E INGENIERÍA - ECBTI INGENIERÍA DE SISTEMAS SOGAMOSO 2022

# SOLUCIÓN DE DOS ESTUDIOS DE CASO BAJO EL USO DE TECNOLOGÍA **CISCO**

### YENY MARCELA AGUILAR MACIAS

Diplomado de opción de grado presentado para optar el título de INGENIERO DE SISTEMAS

> DIRECTOR: MSc. PAULITA FLOR

2022 UNIVERSIDAD NACIONAL ABIERTA Y A DISTANCIA - UNAD ESCUELA DE CIENCIAS BÁSICAS, TECNOLOGÍA E INGENIERÍA - ECBTI INGENIERÍA DE SISTEMAS SOGAMOSO

# NOTA DE ACEPTACIÓN

Firma del Presidente del Jurado

Firma del Jurado

Firma del Jurado

SOGAMOSO, 27 DE NOVIEMBRE DE 2022

#### **AGRADECIMIENTOS**

<span id="page-3-0"></span>Agradezco a Dios por guiarme siempre en el buen camino, por darme salud y por cada día de vida para realizar mis sueños, a los profesores que fueron mi apoyo en el momento de querer darme por vencido, a mis seres queridos por el apoyo constante y a mis amigos y compañeros que fueron parte de mi experiencia en el largo camino académico.

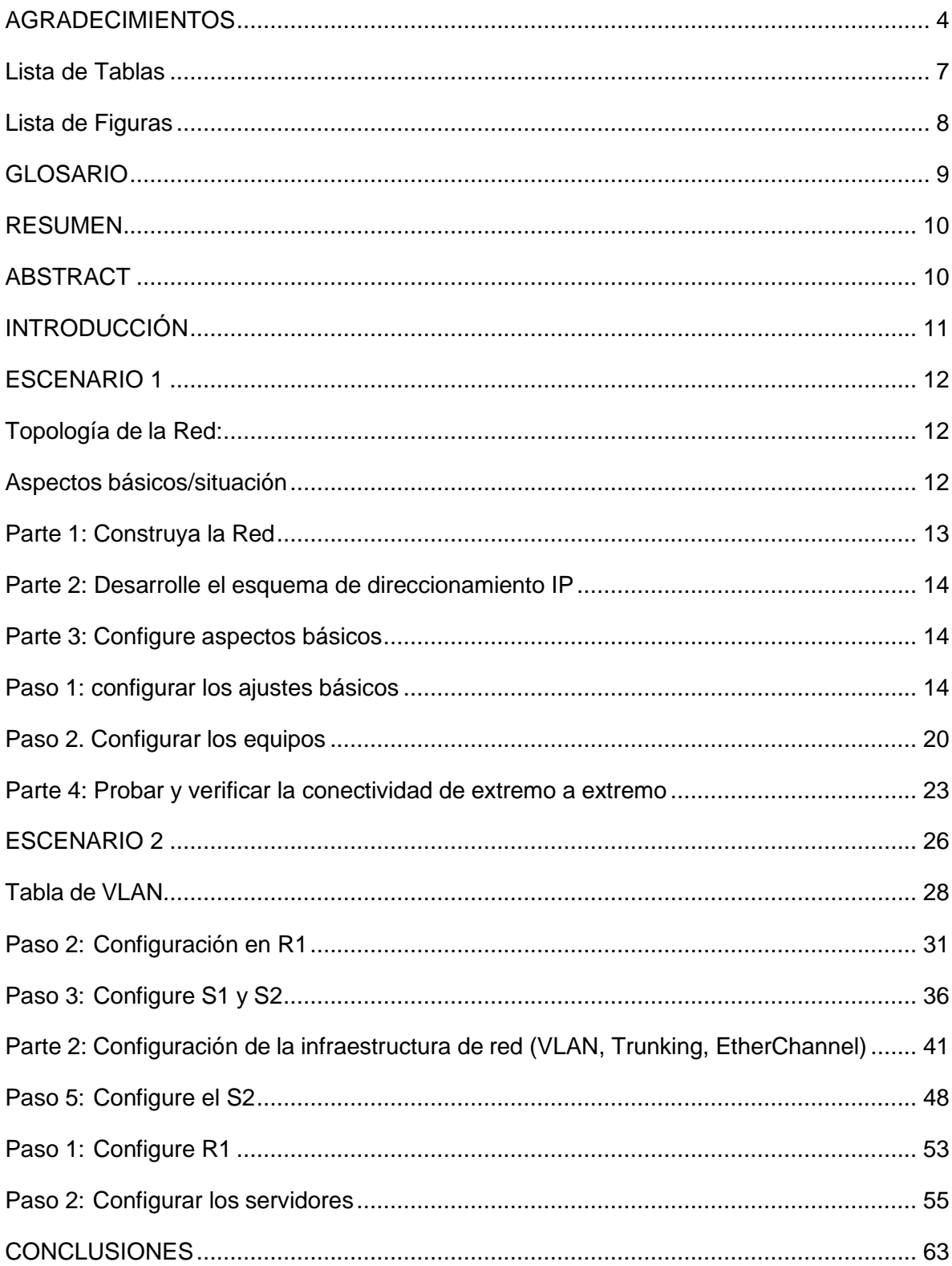

### Contenido

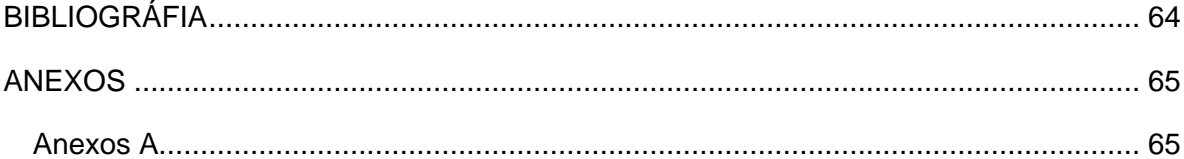

### **Lista de Tablas**

<span id="page-6-0"></span>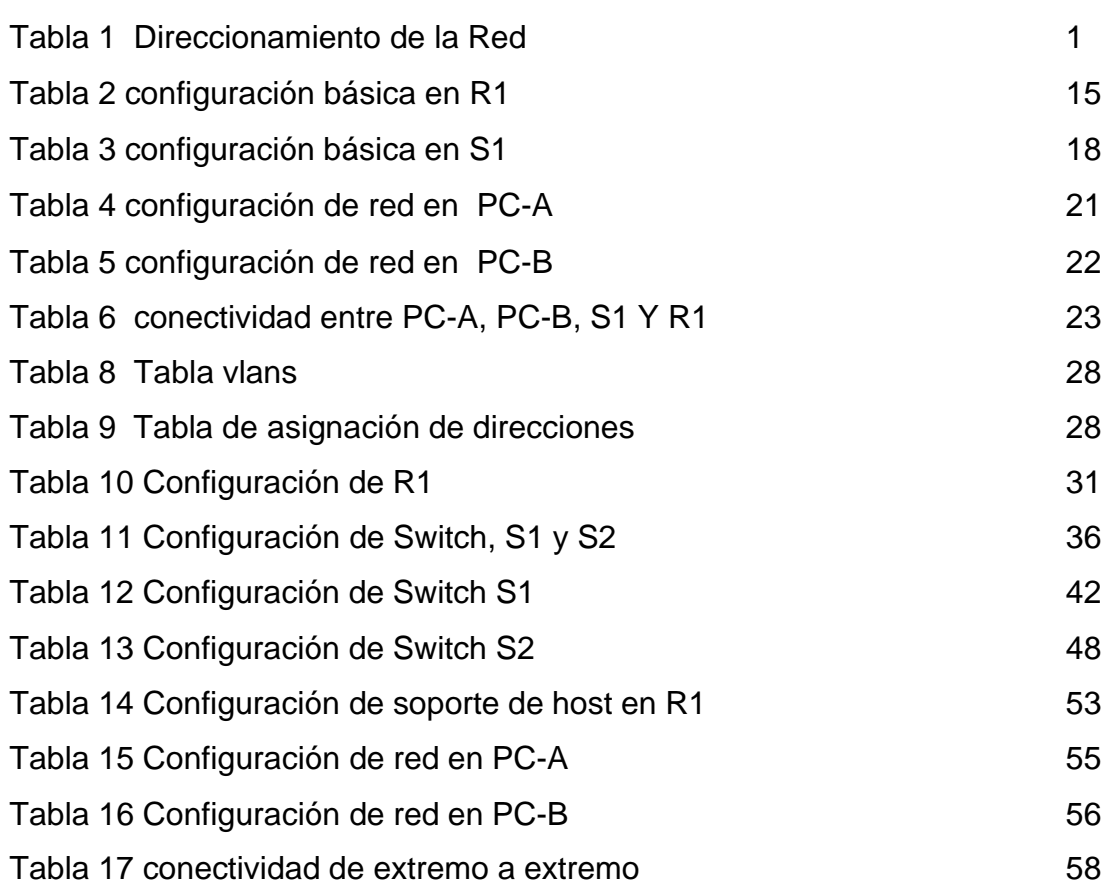

# **Lista de Figuras**

<span id="page-7-0"></span>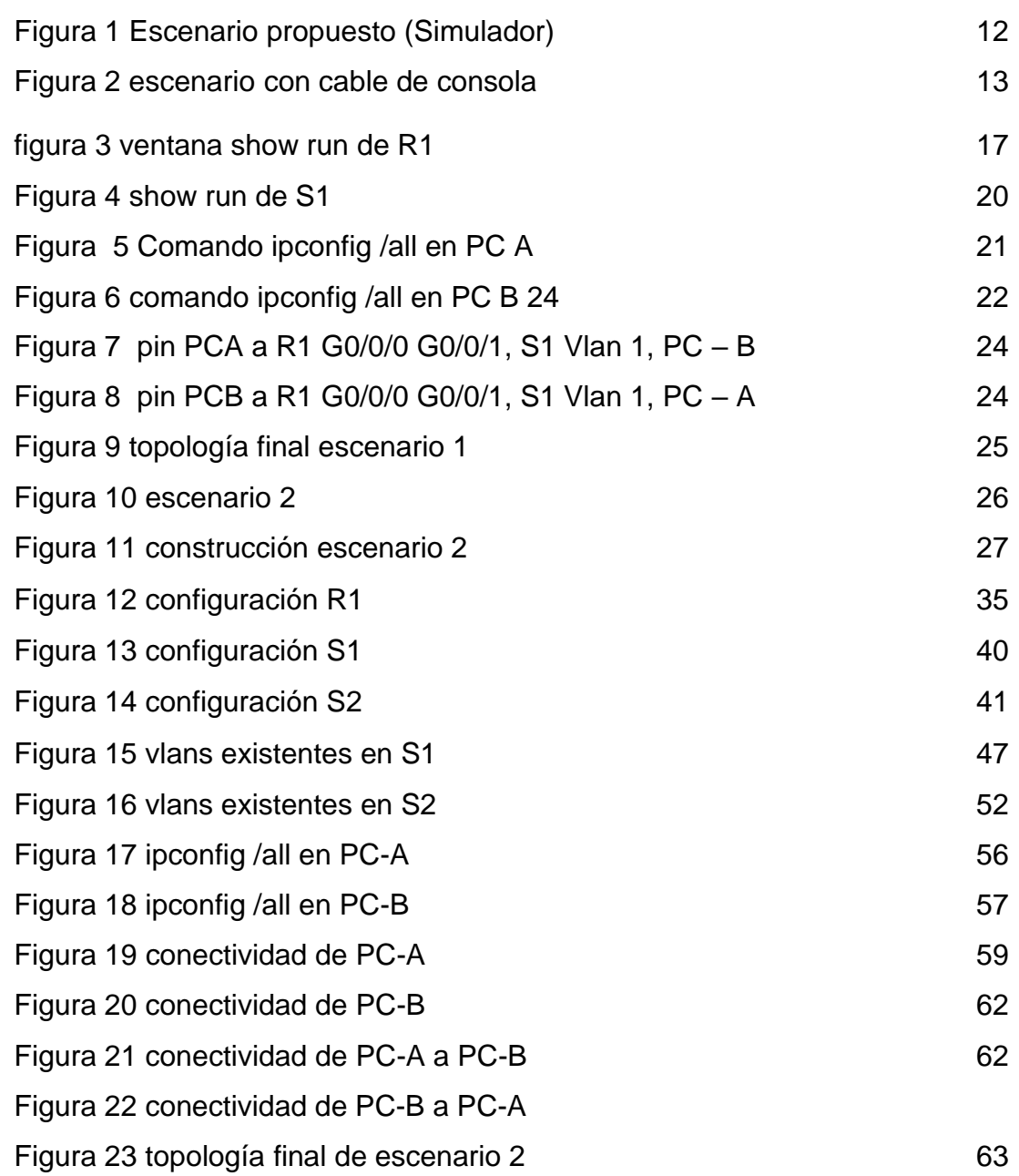

#### **GLOSARIO**

<span id="page-8-0"></span>**Ip,** Internet Protocolo: dirección asignada en una red que identifica dispositivos Routers, dispositivos de capa dos, switches, host, etc. Y dispositivos finales, una pagina web o un PC pueden tener una dirección IP, hay dos clases de direcciones IP, las direcciones IP Publicas y las direcciones IP privadas.<sup>1</sup>

**Router:** es un dispositivo de enrutamiento, donde se administran los procesos y configuraciones de la red, estos se comunican con otros Routers, switch, ordenadores, donde se conectan y comparten voz datos, videos, el Routers puede estar conectado a un cableado estructurado, o por red wifi.<sup>2</sup>

**Switch:** es el dispositivo de capa dos dentro de una red de datos, conecta varios dispositivos a la vez, este conmutador transfiere los datos entre dispositivos cada uno de sus puertos puede tener una puerta de enlace de diferentes vlans ofreciendo una segmentación en la red, mayor seguridad y respaldo en la red.<sup>3</sup>

**Redes:** una red es un conjunto de dispositivos conectados entre si en un enrutamiento segmentado, es una red LAN, las redes son varias LAN conectadas entre sí, que comparten información de una red a otra.<sup>4</sup>

**CCNA:** Certified Network Associate, es un grupo de normas, dispositivos de red, tecnologías y certificación de diseño, configuración e implementación de redes de telecomunicaciones de forma acertada, administrar y gestionar los protocolos de enrutamiento certificados por CISCO.<sup>5</sup>

**Electrónica:** disciplina técnica que hace parte de la física, que estudia los circuitos electrónicos, sus componentes y comportamientos se compone de tubos, condensadores, diodos, resistores, baterías y demás circuitos integrados, indispensables en los dispositivos eléctrico y electrónicos.<sup>6</sup>

**Networking:** es una red de telecomunicaciones que esta conectada y se comunica entres si, una red LAN esta conectada con los dispositivos vinculados y puede ampliar la red conectando con otras redes LAN o WAN.<sup>7</sup>

<sup>1</sup> VV APARICIO-Izurieta - Seguridad con IP seguro en internet (IPSEC) (2022).

<sup>2</sup> JIMENEZ Julio Configuración de un Reuter básico con configuración profesional. (2013) <sup>3</sup> JD Harris, MJ Moran New molecular switch architectures. (2018).

<sup>4</sup> ROSALES Ronald. Gestión De Proyectos En El Sector De Las Telecomunicaciones (2022)

<sup>5</sup> ACOSTA Jhuly ¿Qué es la Certificación Cisco CCNA y cuáles son sus ventajas?. (2017)

<sup>6</sup> GJ MARCILLO Quimis. Implementación de circuitos electrónicos programables (2022)

<sup>7</sup> RICART Josep. Cisco CCNA Fundamentos de Networking para redes IP. (2022).

#### **RESUMEN**

<span id="page-9-0"></span>Este informe corresponde a la presentación de la prueba de habilidades practicas del curso de CCNA, del Diplomado de Profundización CISCO, en donde se da solución a dos escenarios propuestos, los dispositivos necesarios para la red son de certificación CISCO, los Routers, switch, y PC, se configuran paso a paso, explicando detalladamente cada uno de ellos, con imágenes claras y comentadas para una mejor interpretación de la red.

El software de simulación seleccionado es Packet Tracer, de tecnología cisco, el cual tiene integrado los dispositivos necesarios y permite realizar el diseño de la red según cada uno de los dos escenarios, la configuración básica de los dispositivos y la implementación de protocolos de red como OSPF, RIP, DHCP, y la configuración de seguridad de los puertos de los switches.

Palabras Clave: CISCO, CCNA, Conmutación, Enrutamiento, Redes, Electrónica, **Networking** 

### **ABSTRACT**

<span id="page-9-1"></span>This report corresponds to the presentation of the practical skills test of the CCNA course, of the CISCO Deepening Diploma, where a solution is given to two proposed scenarios, the necessary devices for the network are CISCO certified, the Routers, switch, and PC, are configured step by step, explaining each of them in detail, with clear and commented images for a better interpretation of the network.

The selected simulation software is Packet Tracer, from Cisco technology, which has the necessary devices integrated and allows the design of the network according to each of the two scenarios, the basic configuration of the devices and the implementation of network protocols such as OSPF, RIP, DHCP, and switch port security settings.

Keywords: CISCO, CCNA, Switching, Routing, Networks, Electronics, Networking

### **INTRODUCCIÓN**

<span id="page-10-0"></span>Este informe presenta la prueba de habilidades practicas del diplomado de profundización CCNA esta práctica se realiza con ase a 2 escenarios propuesto en donde se realiza el diseño y la configuración, implementando la red desde cero, aplicando los conocimientos adquiridos durante el curso

Cada uno de los escenarios es un reto para cualquier administrador de redes, como profesional estoy en la capacidad de realizar una red basando solo en las especificaciones técnicas del diseño de esta red, implementando los protocolos necesarios para su funcionamiento garantizando una velocidad alta y alto flujo de trafico de paquetes.

El curso Diplomado de profundización me permitió obtener conocimientos fundamentales que debe tener un ingeniero en base a los diseños de redes actuales que se han expandido usando protocolos de seguridad, vlans, enrutamiento ipv4 e ipv6 y sub redes para garantizar una misma red en varios departamentos.

El simulador Packet Tracer permite realizar un diseño de red complejo y facilitar al gestor de red posibles desperfectos o configuraciones que pongan en peligro una red antes de ser implementada en una red física.

### **ESCENARIO 1**

<span id="page-11-0"></span>**Escenario:** En este primer escenario se configurarán los dispositivos de una red pequeña. Debe configurar un Reuter, un switch y equipos, diseñar el esquema de direccionamiento IPv4 para las LAN propuestas. El Reuter y el switch también deben administrarse de forma segura.

#### <span id="page-11-1"></span>**Topología de la Red:**

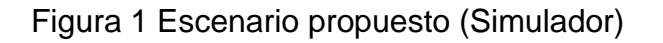

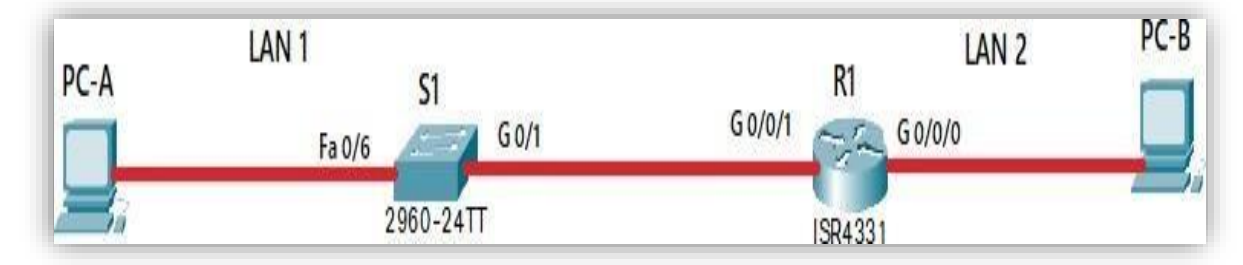

Fuente: Documento guía prueba de habilidades practicas

### **Objetivos**

Parte 1: Construir en el simulador la Red

Parte 2: Desarrollar el esquema de direccionamiento IP para la LAN1 y la LAN2

Parte 3: Configurar los aspectos básicos de los dispositivos de la Red propuesta.

Parte 4: Configurar los ajustes básicos de seguridad en el R1 y S1

Parte 5: Configurar los hosts y verificar la conectividad entre los equipos

### <span id="page-11-2"></span>**Aspectos básicos/situación**

En el desarrollo del caso de estudio usted implementa la topología mostrada en la figura y configura el Reuter R1 y el swich S1, y los PCs. Con la dirección suministrada realizará el subnetting y cumplirá el requerimiento para la LAN1

(60 host) y la LAN2 (20 hosts)

### <span id="page-12-0"></span>**Parte 1: Construya la Red**

En el simulador se construye la red de acuerdo con la topología lógica que se plantea en la figura 1, cablee conforme se indica en la topología, y conecte los equipos de cómputo.

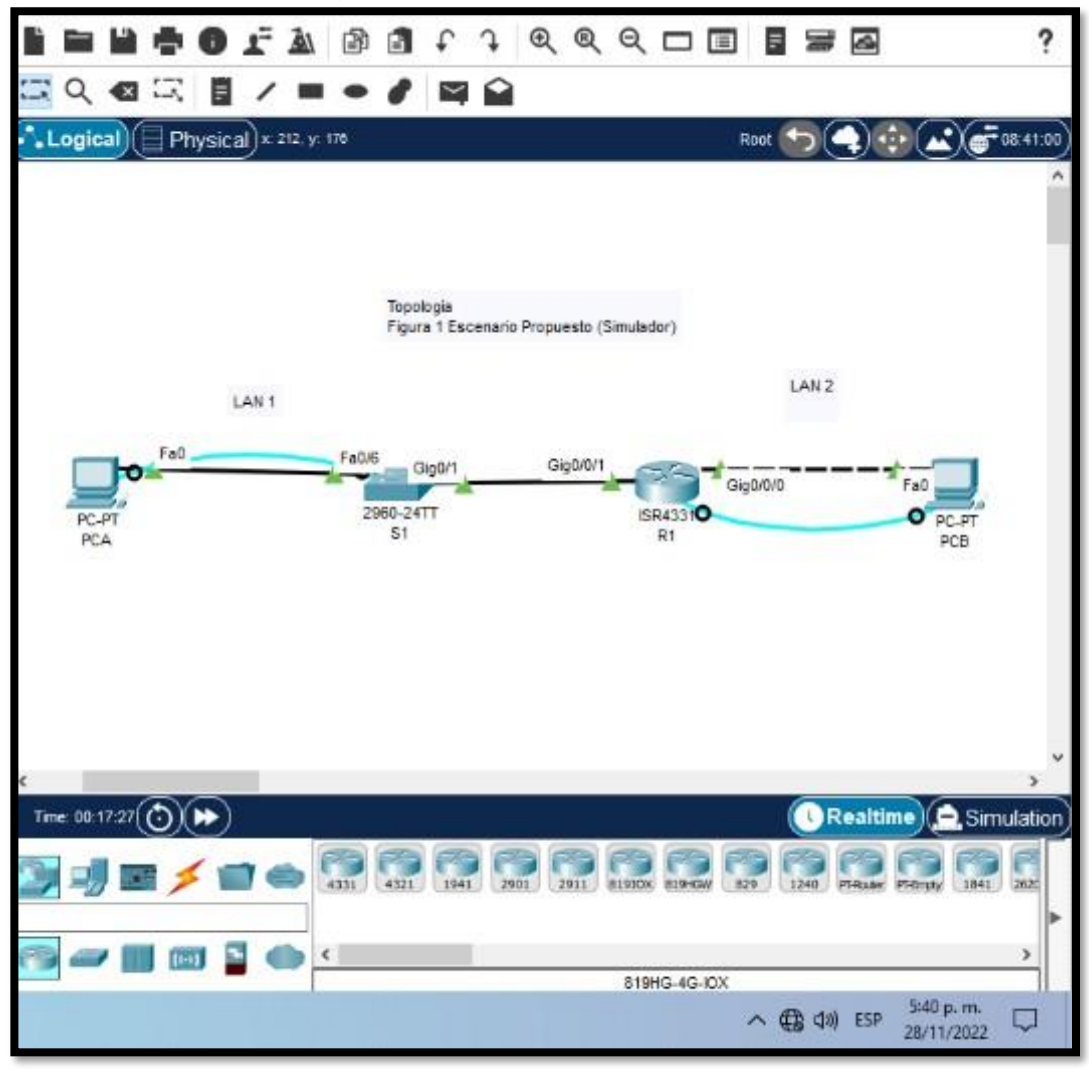

Figura 2 escenario con cable de consola

Fuente: autoría propia

Construcción del escenario en el simulador Packet Tracer

#### <span id="page-13-0"></span>**Parte 2: Desarrolle el esquema de direccionamiento IP**

Se desarrolle el esquema de direccionamiento IP. Para la dirección IPv4 cree las dos subredescon la cantidad requerida de hosts. Asigne las direcciones de acuerdo con los requisitos mencionados en la tabla de direccionamiento.

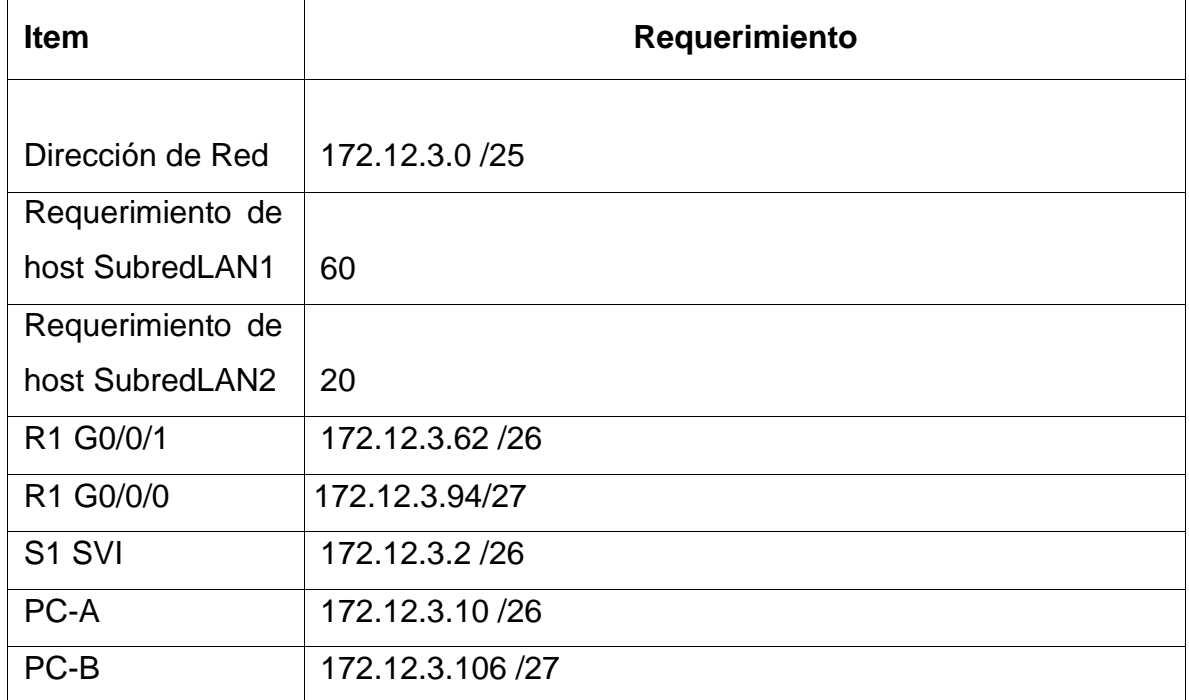

Tabla 1 de direccionamiento de la red.

Fuente: Documento Prueba de Habilidades Practicas CCNA

#### <span id="page-13-1"></span>**Parte 3: Configure aspectos básicos**

Los dispositivos de red (S1 y R1) se configuran mediante conexión de consola.

#### <span id="page-13-2"></span>**Paso 1: configurar los ajustes básicos**

Las tareas de configuración para R1 incluyen las siguientes:

# Tabla 2 configuración básica en R1

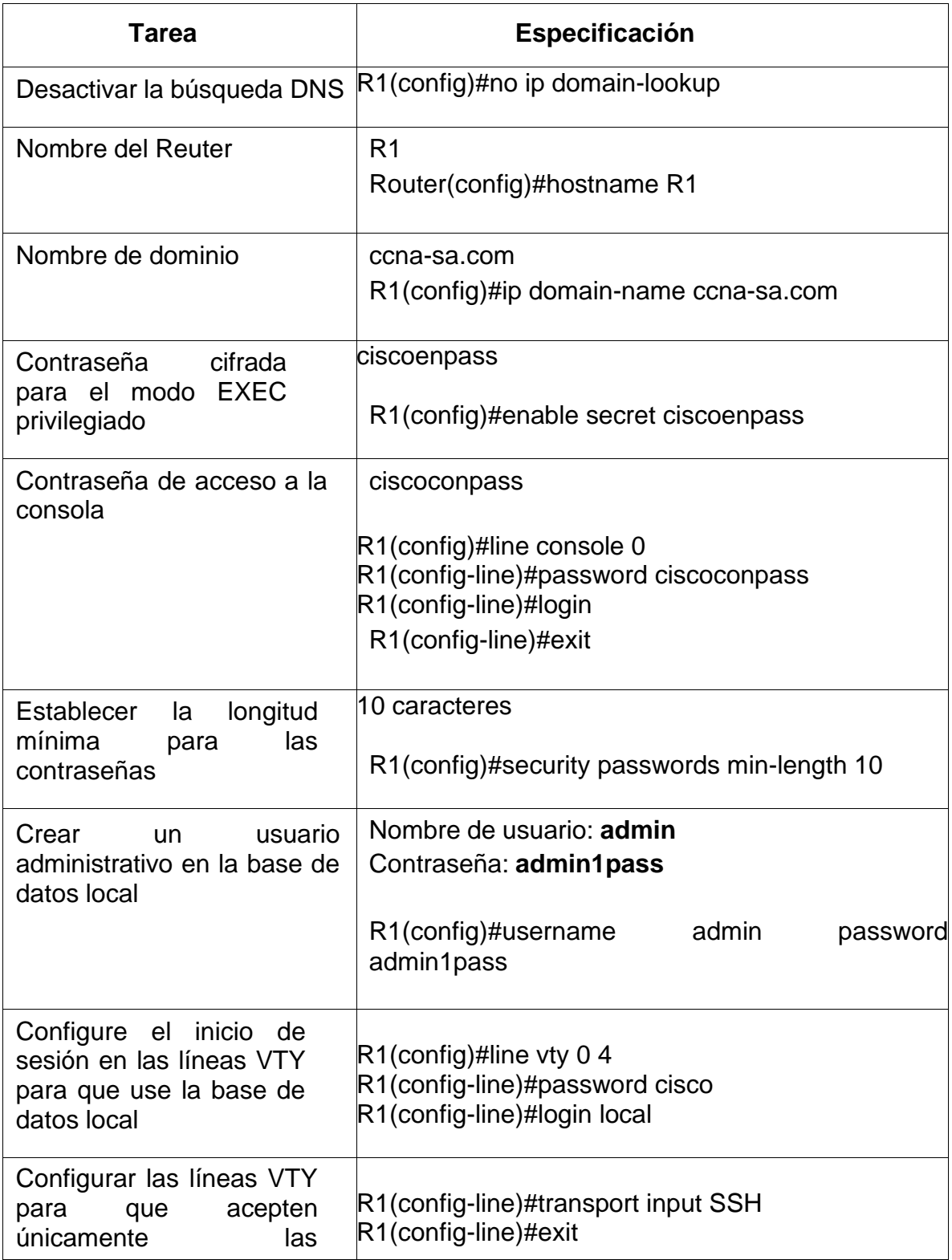

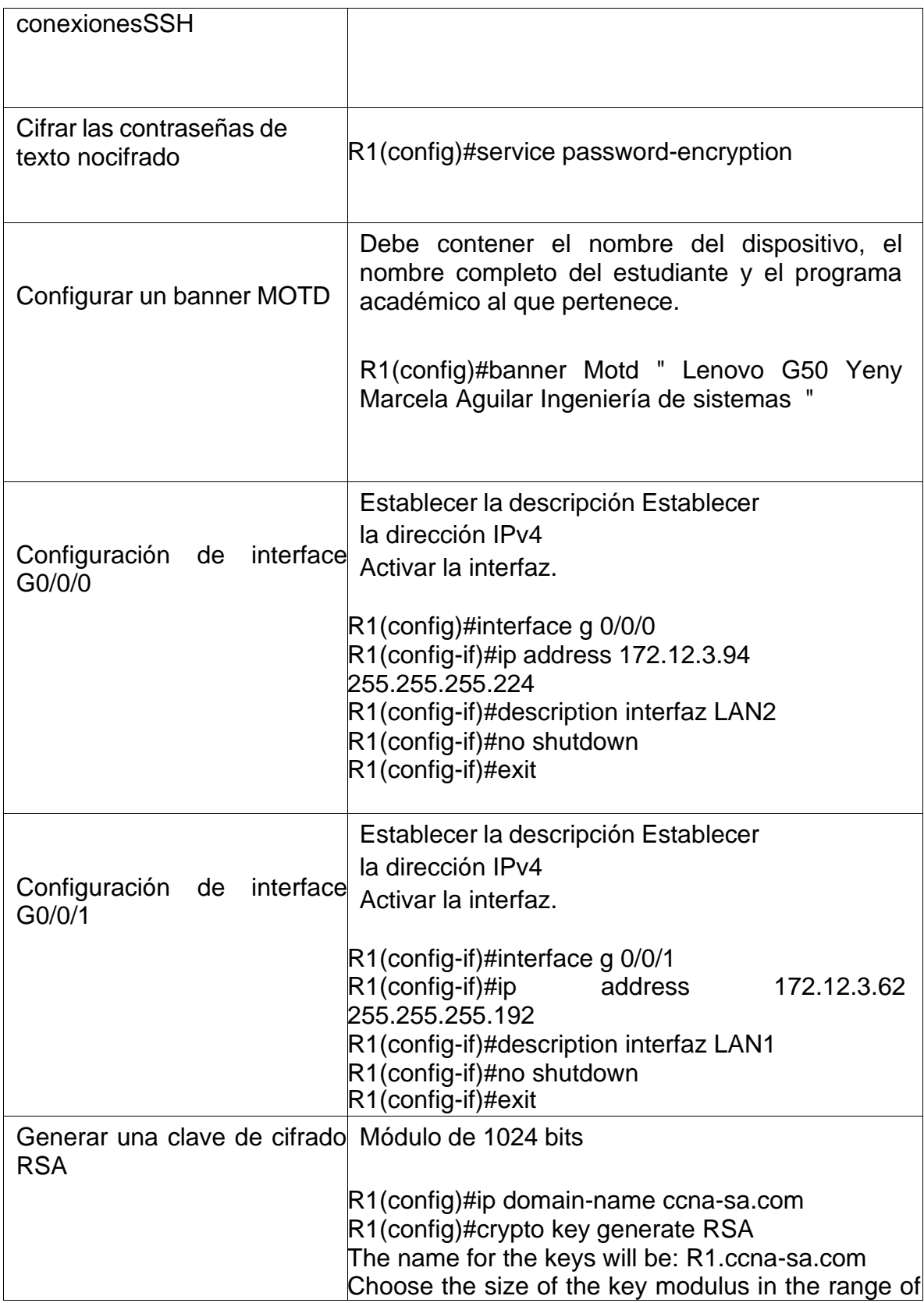

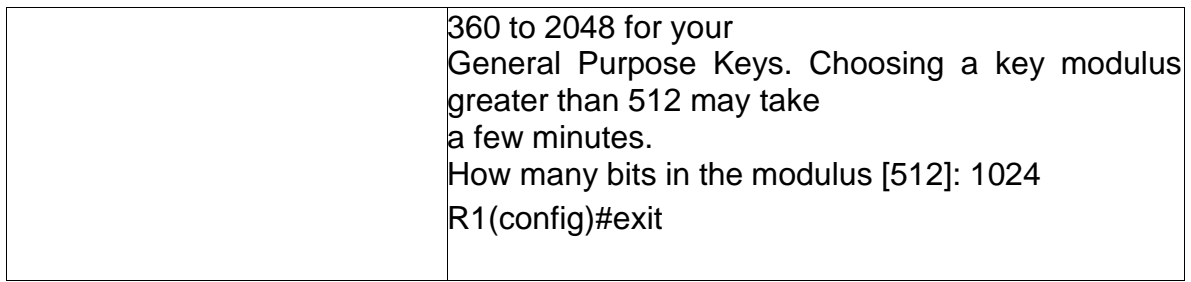

Fuente: Documento Prueba de Habilidades Practicas CCNA

Luego de configurar el Router R1 según la tabla de configuración básica se puede verificar la configuración con el comando Show Run según la figura 3 en R1.

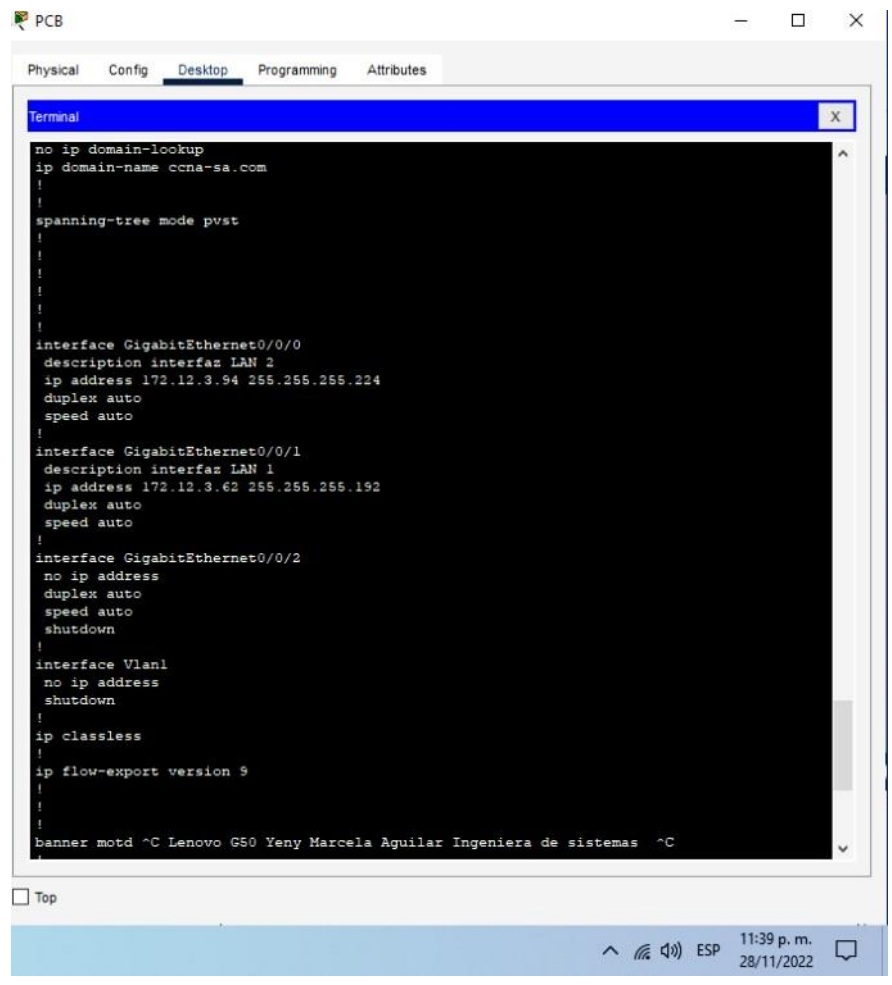

Figura 3 ventana show run de R1

Fuente: autoría propia

Las tareas de configuración de S1 incluyen lo siguiente:

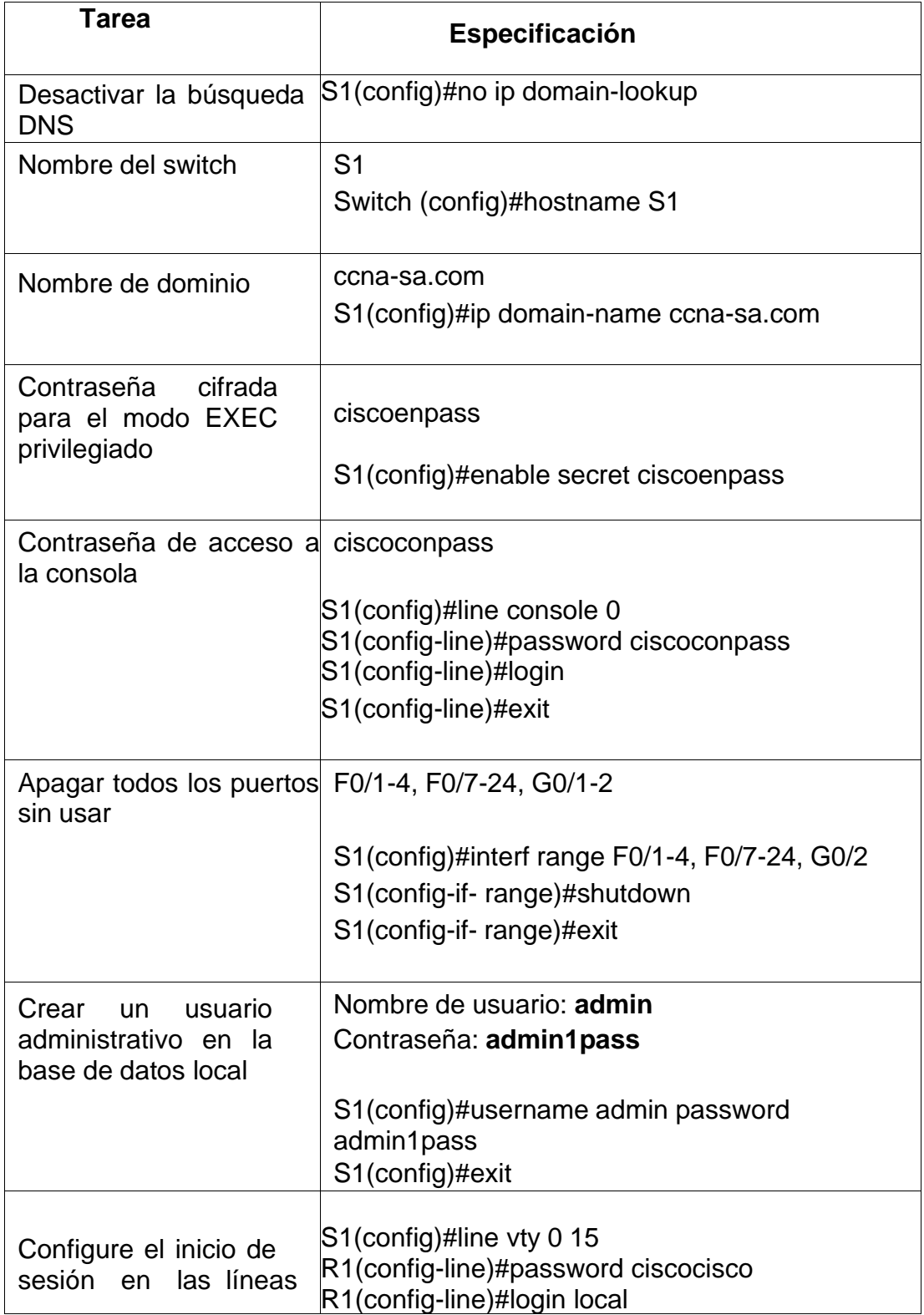

# Tabla 3 configuración básica en S1

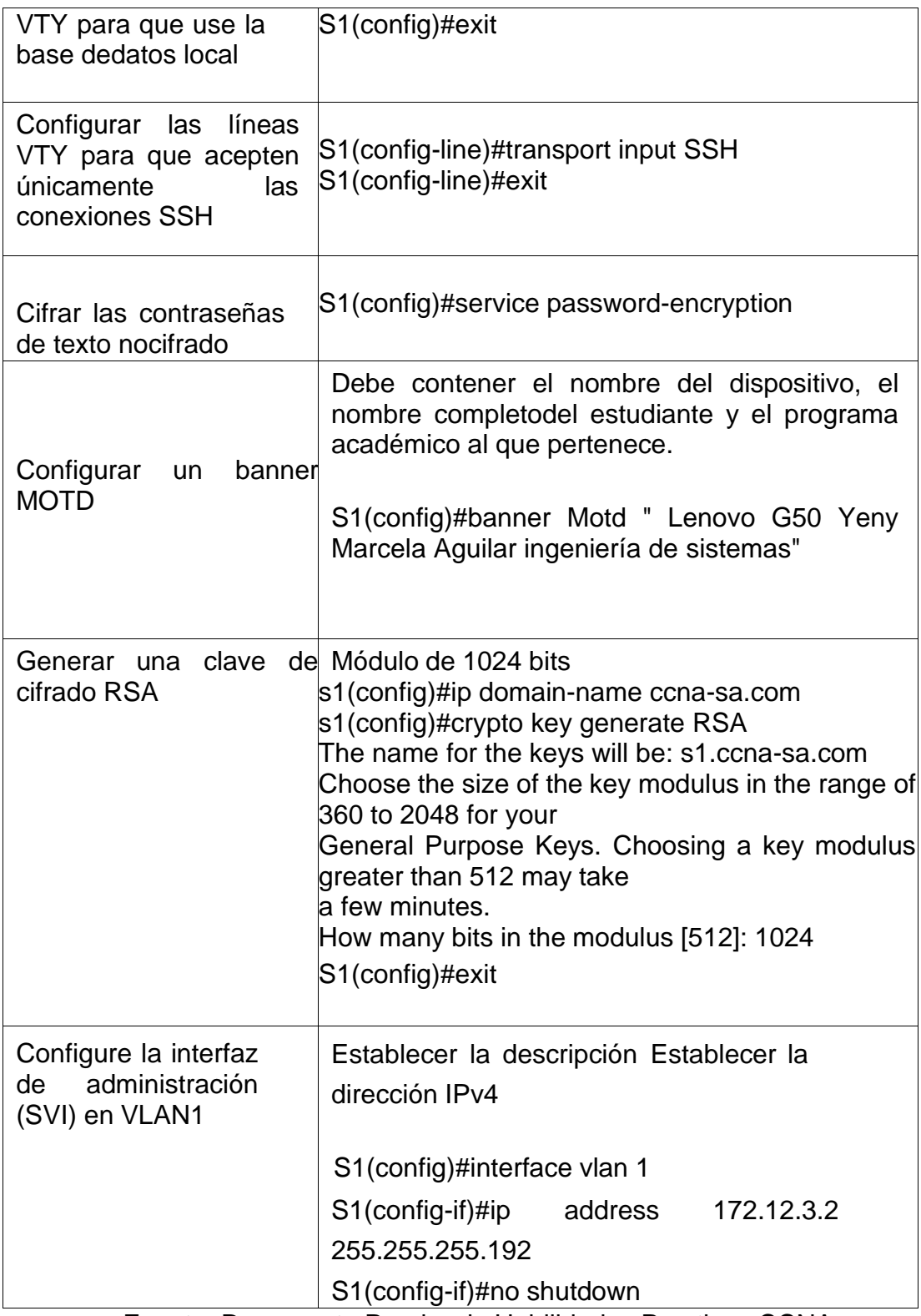

Fuente: Documento Prueba de Habilidades Practicas CCNA

Ya finalizada la configuración en el Switch S1, por medio de SSH en PCA, en terminal, se utiliza el comando Show Run para visualizar la configuración y verificar que sea correcta, como lo muestra la figura 4 en S1.

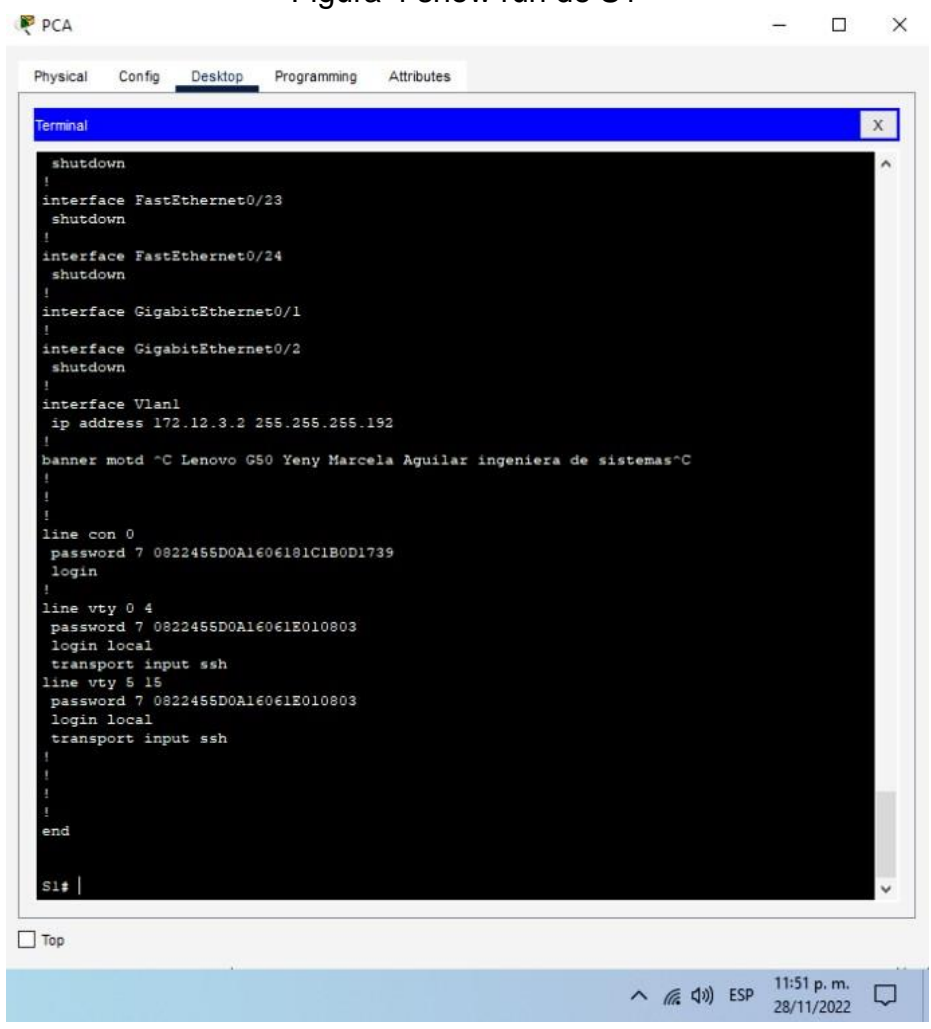

Figura 4 show run de S1

Fuente : Autoría propia

#### <span id="page-19-0"></span>**Paso 2. Configurar los equipos**

Configure los equipos host PC-A y PC-B conforme a la tabla de direccionamiento, registre las configuraciones de red del host con el comando ipconfig /all.

Tabla 4 configuración de red en PC-A

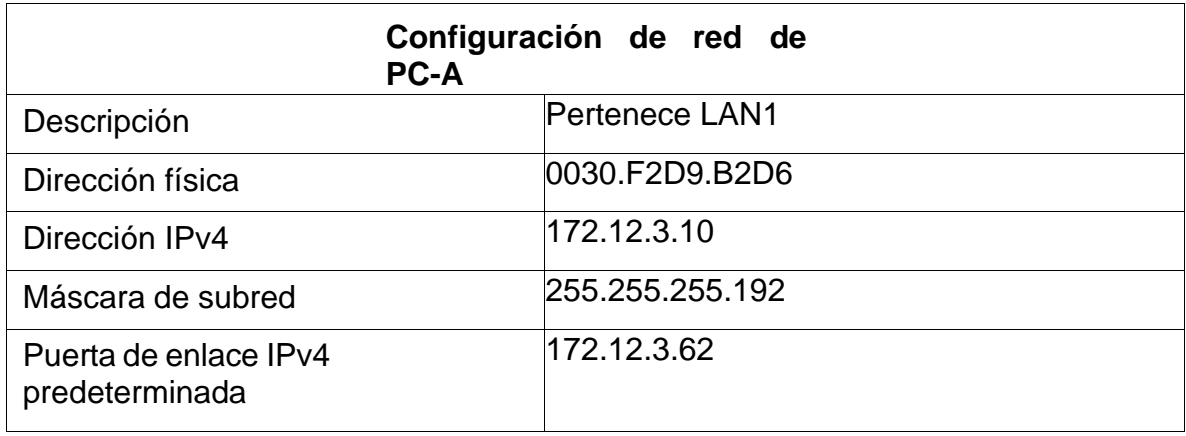

Fuente: Documento Prueba de Habilidades Practicas CCNA

#### **Verificación de la configuración en PCA**

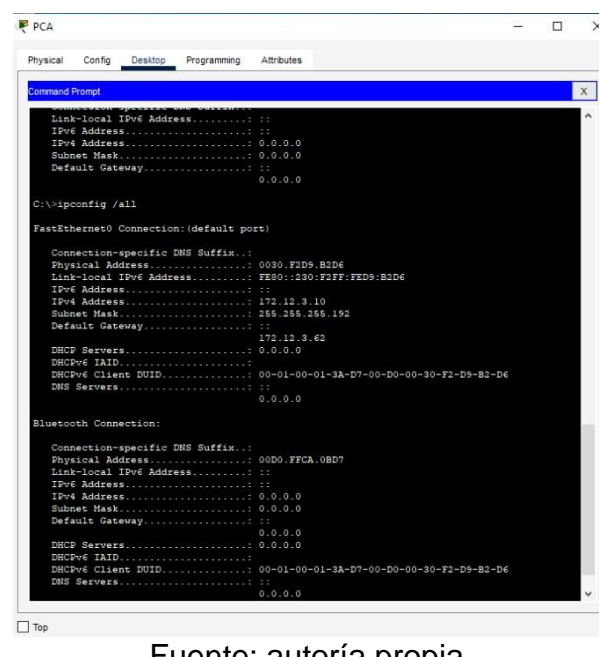

Figura 5 Comando ipconfig /all en PC A

Fuente: autoría propia

Este comando, ipconfig /all permite verificar la dirección Ipv4 e IPv6 en que esta conectado el dispositivo, también muestra la dirección por defecto, dirección Mac, link-local Ipv6 address entre lo más destacado

Tabla 5 configuración de red en PC-B

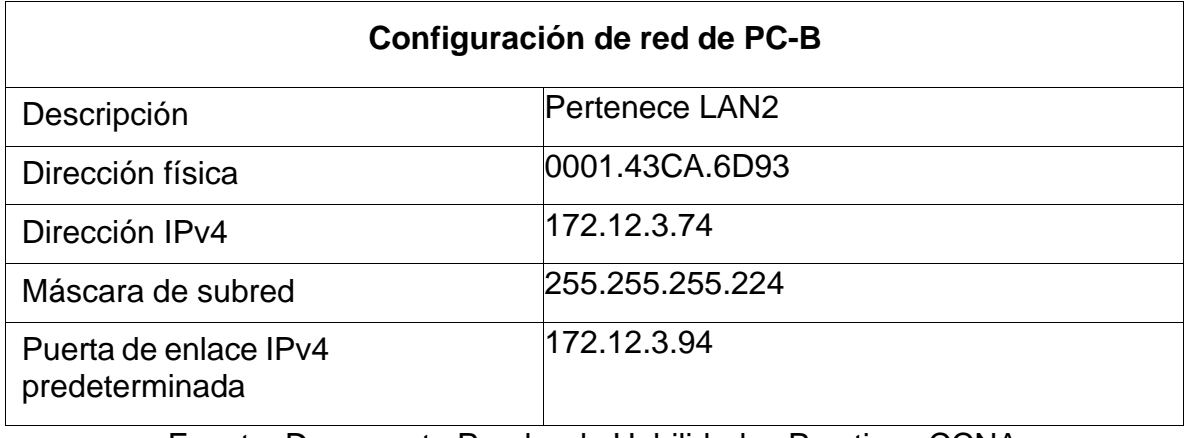

Fuente: Documento Prueba de Habilidades Practicas CCNA

Verificación de red de PC\_B

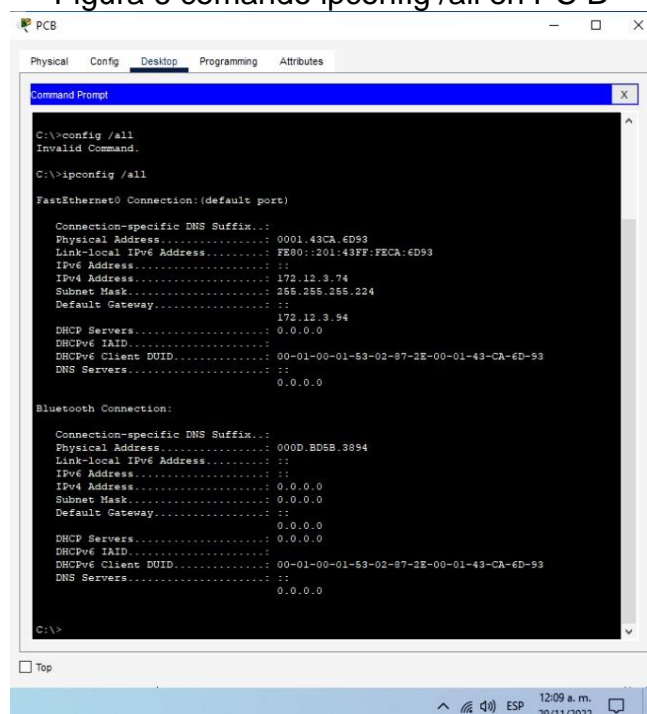

Figura 6 comando ipconfig /all en PC B

Fuente: autoría Propia

Este comando se revisa las direcciones Ipv6 e Ipv4 que están configuradas en el dispositivo, se puede identificar la Mac del equipo y su dirección por defecto.

#### <span id="page-22-0"></span>**Parte 4: Probar y verificar la conectividad de extremo a extremo**

Utilice el comando ping para probar la conectividad entre todos los dispositivos de red.

**Nota:** Si los pings a los servidores fallan, deshabilite temporalmente el firewall del equipo yvuelva a realizar la verificación.

Utilice la siguiente tabla para verificar metódicamente la conectividad con cada dispositivode red. Tome medidas correctivas para establecer la conectividad si alguna de las pruebas falla:

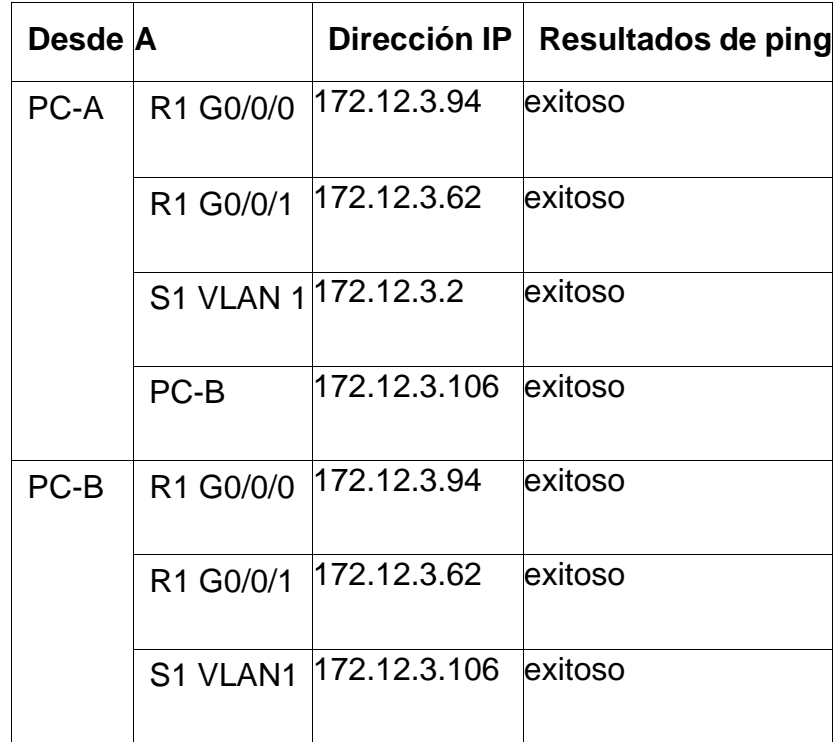

#### Tabla 6 conectividad entre PC-A, PC-B, S1 Y R1

Fuente: Documento Prueba de Habilidades Practicas CCNA

Verificación de conectividad en PCA a R1, G0/0/0, G0/0/1, S1 Vlan 1, PC–B

Figura 7 pin PCA a R1, G0/0/0, G0/0/1, S1 Vlan 1, PC – B

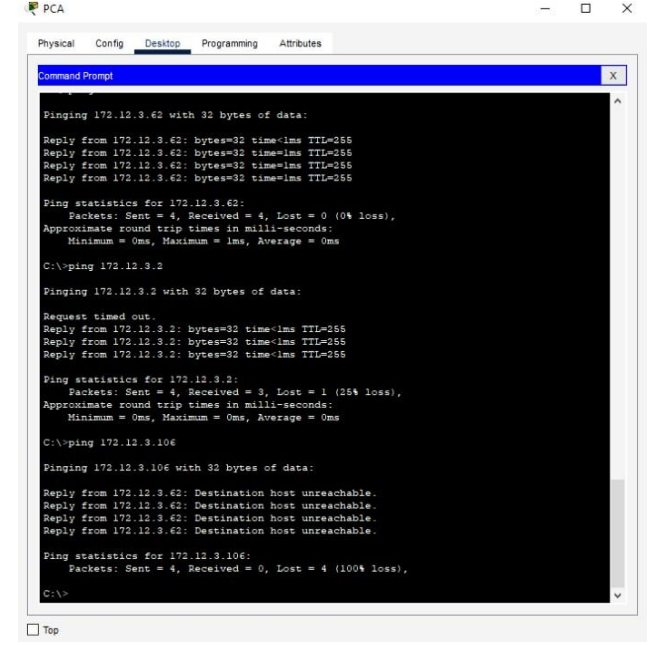

Fuente autoría propia

Según la figura 7, en PC-A hay conectividad a R1, G0/0/0, G0/0/1, S1 Vlan 1, PC – B, verificado por medio de Ping a cada uno de los dispositivos de la red.

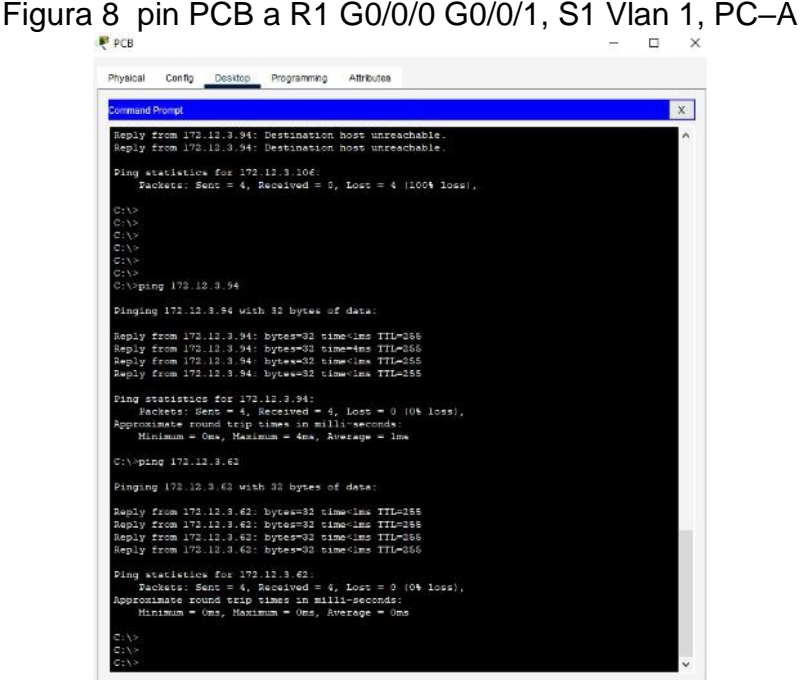

Fuente autoría propia

En la figura 8, en PC-B hay conectividad a R1, G0/0/0, G0/0/1, S1 Vlan 1, PC – B, verificado por medio de Ping a cada uno de los dispositivos de la red.

El comando ping más ip address permite verificar la conectividad en un host remoto, los protocolos de enrutamiento sean en Iv4 e Ipv6 pueden enviar un datagrama para recibir una respuesta de otro dispositivo host conectado en la red, el ICM es un protocolo que revisa y corrige posibles problemas de redes TCP/IP

Topología final

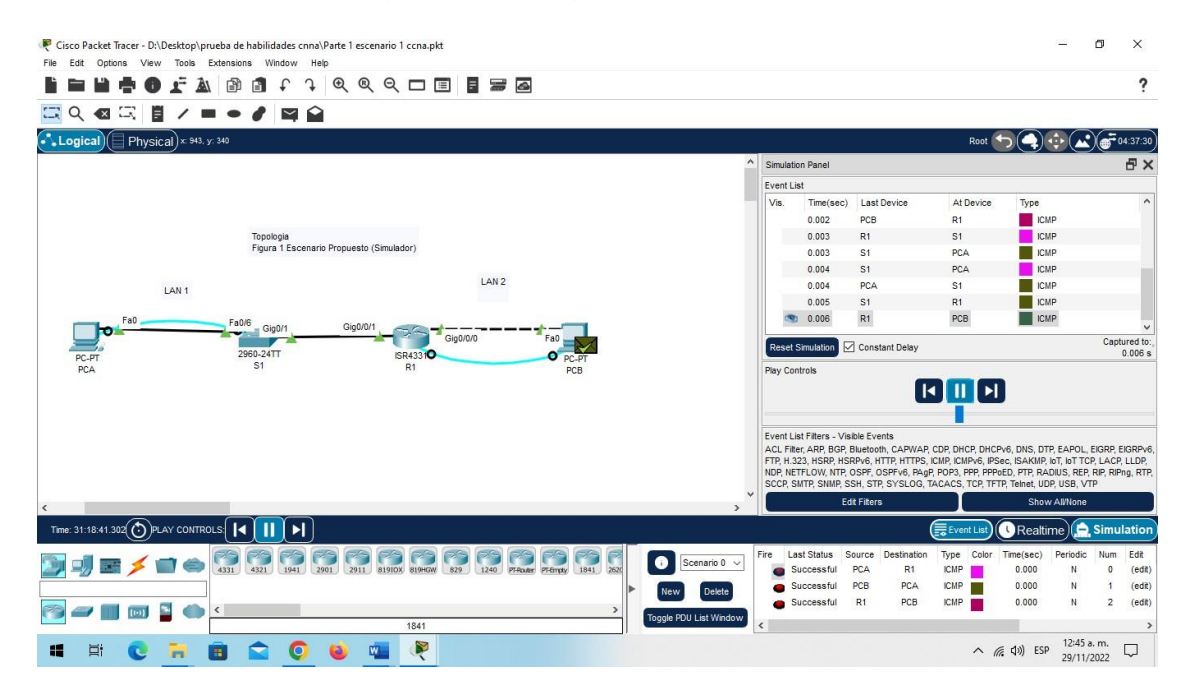

Figura 9 topología final escenario 1

Fuente : autoría propia

### **ESCENARIO 2**

### <span id="page-25-0"></span>**Topología**

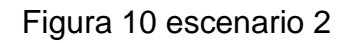

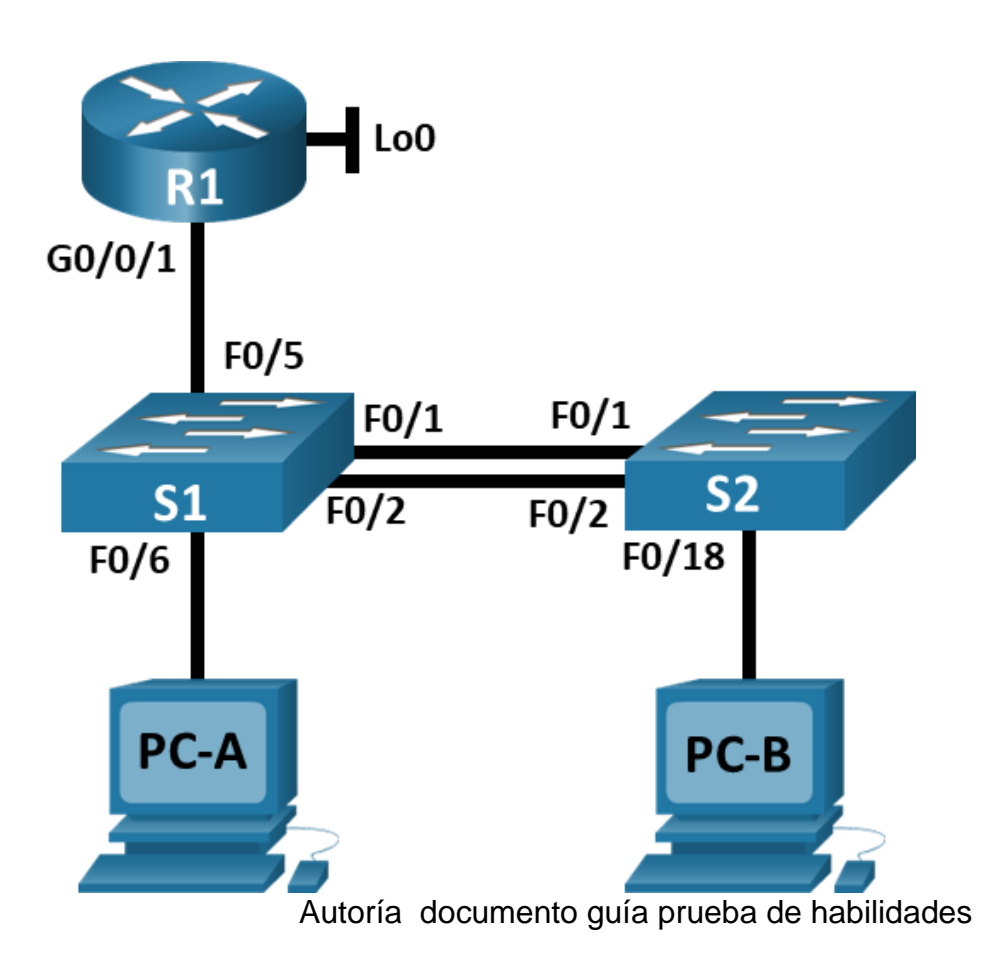

En este escenario se configurarán los dispositivos de una red pequeña. Debe configurarun router, un switch y equipos que admitan tanto la conectividad IPv4 como IPv6 para los hosts soportados. El router y el switch también deben administrarse de forma segura.Configurará el enrutamiento entre VLAN, DHCP, EtherChannel y port-security.

**Topología de la red escenario 2**

**Según el escenario propuesto, se usan dispositivos cisco para la construcción de la red.**

Cisco Packet Tracer - D:\Desktop\prueba de habilidades cnna\part e escenario 2 ccna.pkt  $\Box$  $\times$ Edit Options View Tools Extensions Window Help File ? 广岛国家  $3 & 0 & 0 & \square \square$ W G 冒 二〇個二 首  $\prime$   $\blacksquare$  $\blacksquare$  $\therefore$   $\bullet \circ \bullet$  16:45:30  $\bullet$  Logical  $\left(\blacksquare$  Physical) x 8. y: 275 Root ESCENARIO 2 enrutamiento entre VLAN. DHCP, Etherchannel y  $\text{Loo } 0$ port-security. Gig0/1 Fans Fa0/1 Fa0/1 Fa0/2 Fa0/2 3560 3560  $24PS$ Fa0/6 Fa0/18 Fa0 Fa0 PC-PT PC-A PC-PT no p Time: 04:40:52 $\left(\bullet\right)$ Realtime Simulation 431 4321 1941 2301 2911 81910X 81910W 629 1240 PTAGE PERTY e 1841 k  $\overline{\{\omega\}}$  $\epsilon$ Automatically Choose Connection Type 8:46 p.m.  $\Box$ 2/12/2022

Figura 11 construcción escenario 2

### Fuente: Autoría propia

Se construye el escenario 2 en el simulador Packet Tracer, usando dispositivos Router 1941, Switch 3560 y Pcs con tecnología cisco.

### <span id="page-27-0"></span>**Tabla de VLAN**

Tabla 8 Tabla de vlans

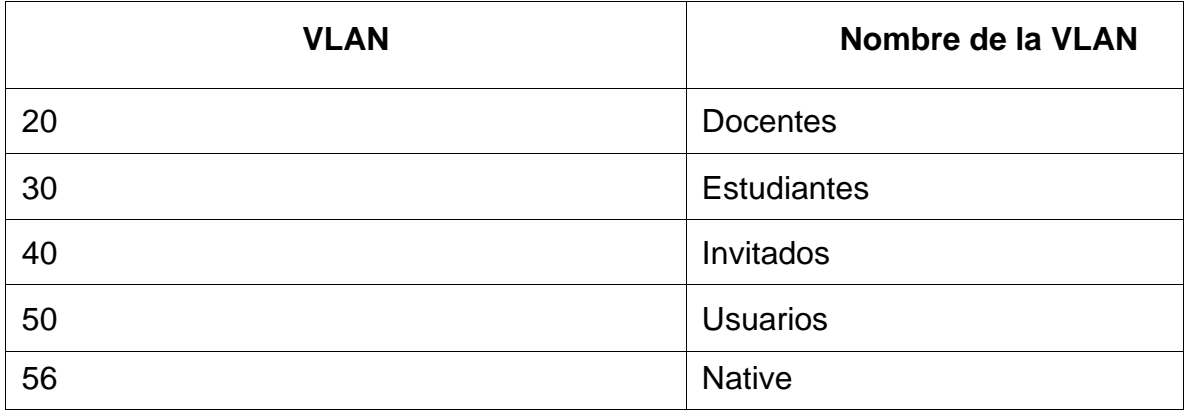

Fuente: documento prueba de habilidades practicas ccna

Con los datos de la tabla de vlan se asigna esta configuración en cada uno de los switches, S1 y S2.

### **Tabla de asignación de direcciones**

Tabla 9 Tabla de asignación de direcciones

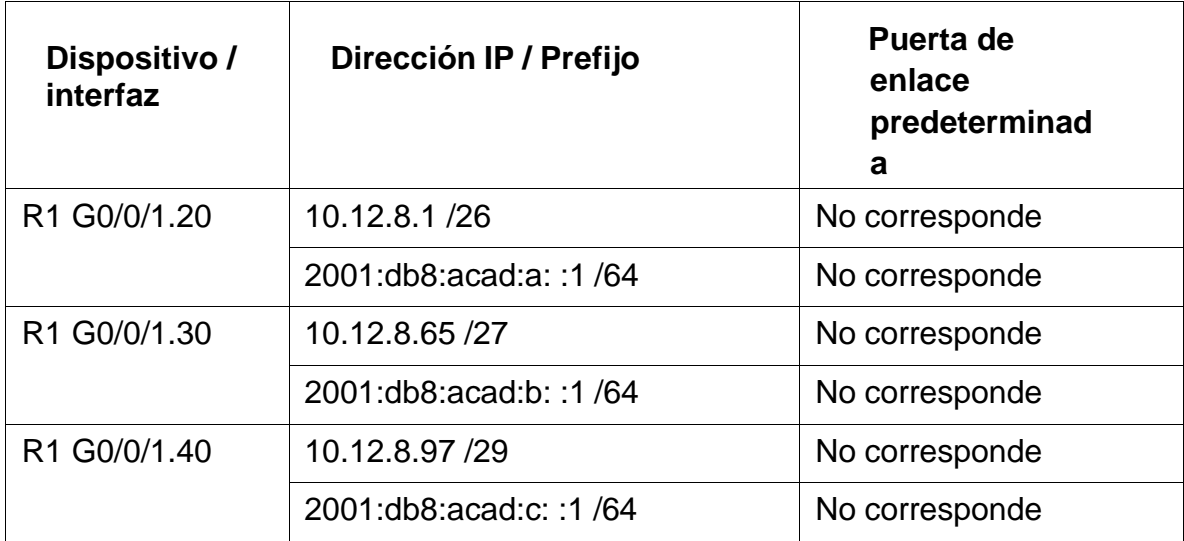

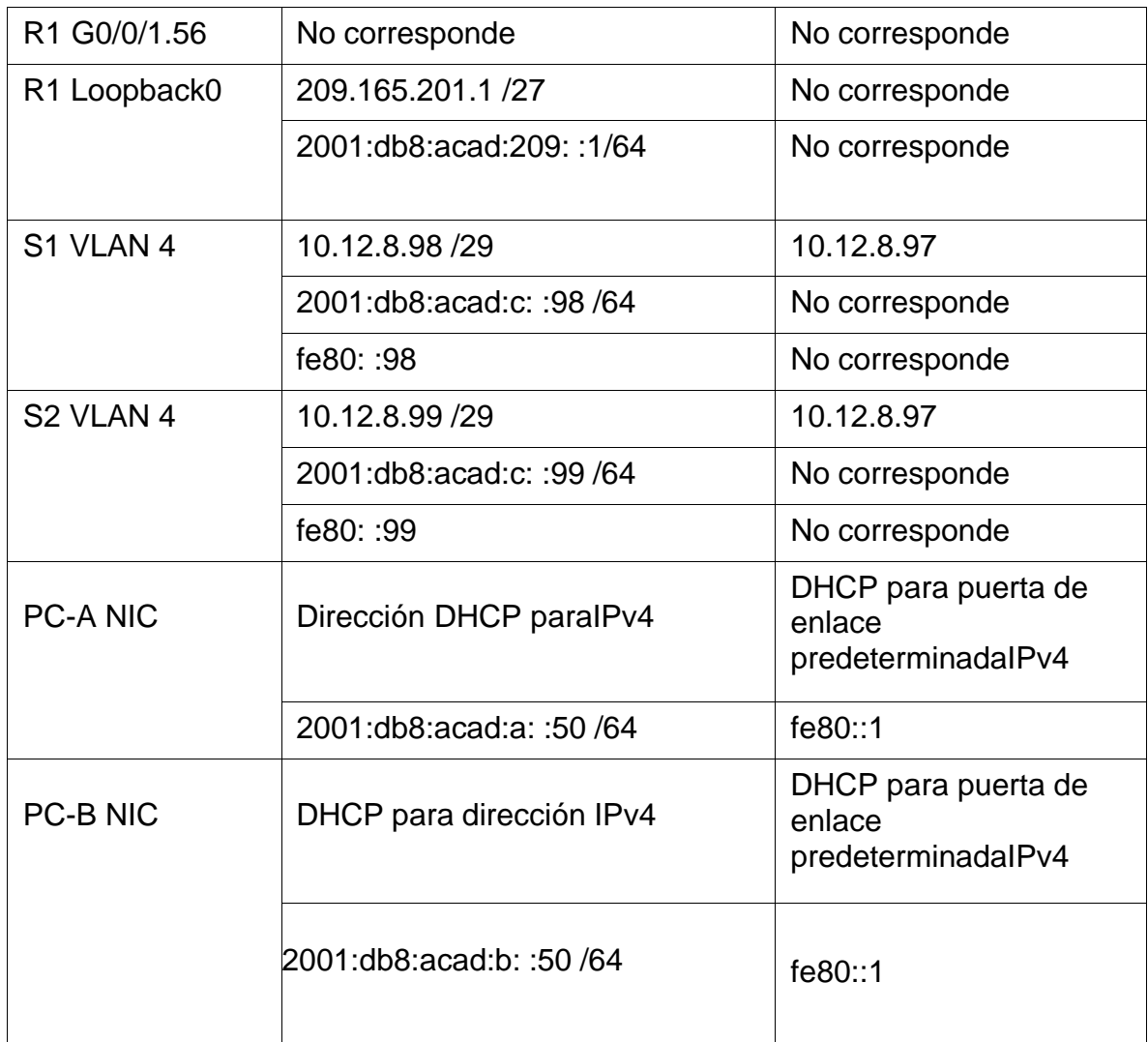

Fuente: documento prueba de habilidades practicas ccna

**Nota**: No hay ninguna interfaz en el router que admita VLAN 50.

### **Parte 1: Inicializar y Recargar y Configurar aspectos básicos de los**

#### **dispositivos**

#### **Paso 1: Inicializar y volver a cargar el router y el switch**

 $\Box$  Borre las configuraciones de inicio y las VLAN del router y del switch y vuelva acargar los dispositivos.

#### **Configuracion en Router 1**

*Enable Erase startup-config Delete flash:vlans.dat Reload.*

#### **Configuracion en Switch 1**

*Enable Erase startup-config Delete flash:vlans.dat Reload.*

#### **Configuracion en Switch 2**

- *Enable Erase startup-config Delete flash:vlans.dat Reload.*
- Después de recargar el switch, configure la plantilla SDM para que admita IPv6según sea necesario y vuelva a cargar el switch.

*Esto acción se realiza en equipos reales hace parte de la configuración de una red simulada,* Los comandos son:

#### **En Sw1** *Switch>enable*

*Switch#configure terminal Switch(config)#sdm prefer dual-ipv4 and ipv6 routing*

*Switch(config)# do reload*

#### **En Sw2**

*Switch>enable*

*Switch#configure terminal Switch(config)#sdm prefer dual-ipv4 and ipv6 routing*

*Switch(config)# do reload*

### <span id="page-30-0"></span>**Paso 2: Configuración en R1**

Las tareas de configuración para R1 incluyen las siguientes:

Tabla 10 Configuración de R1

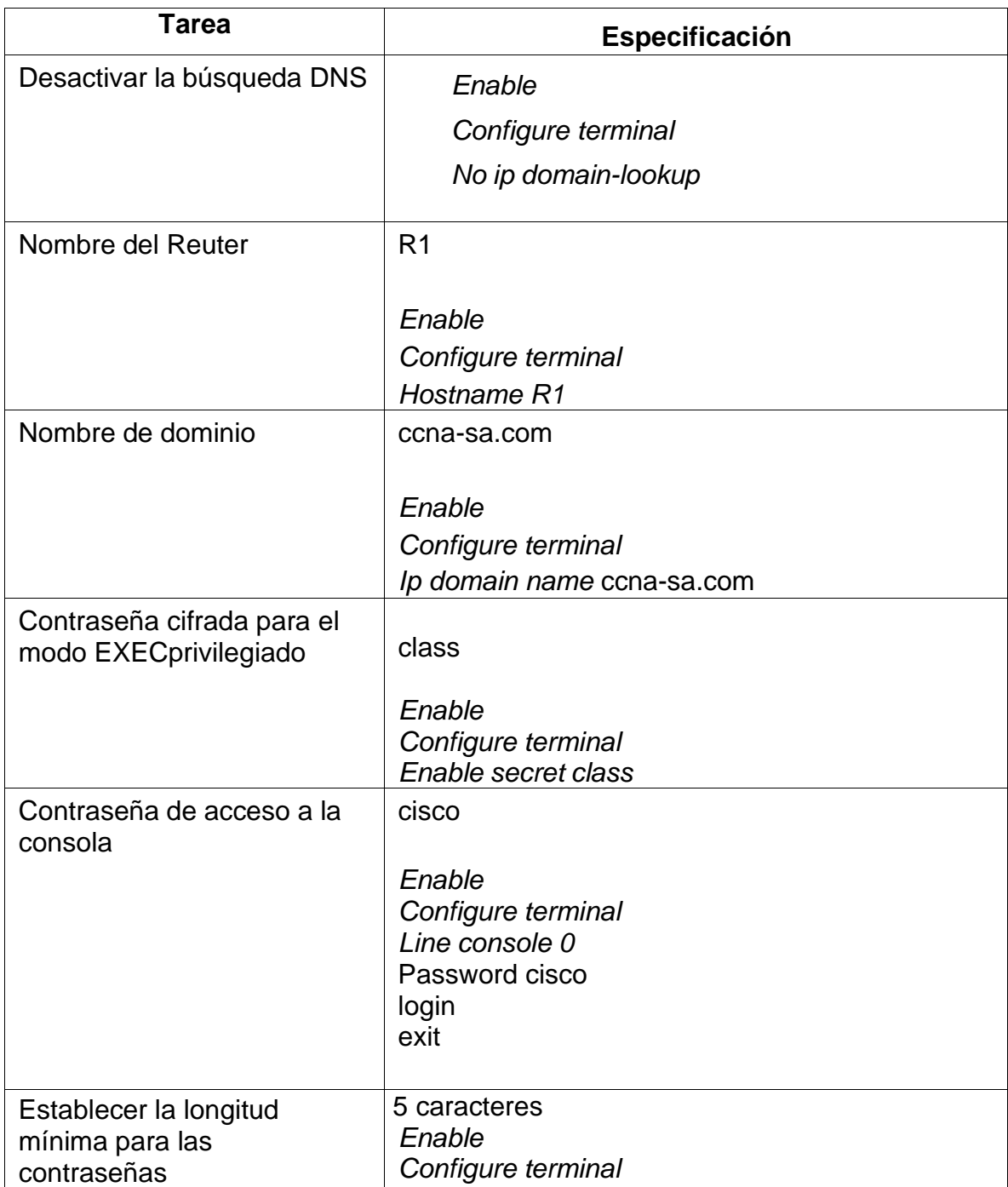

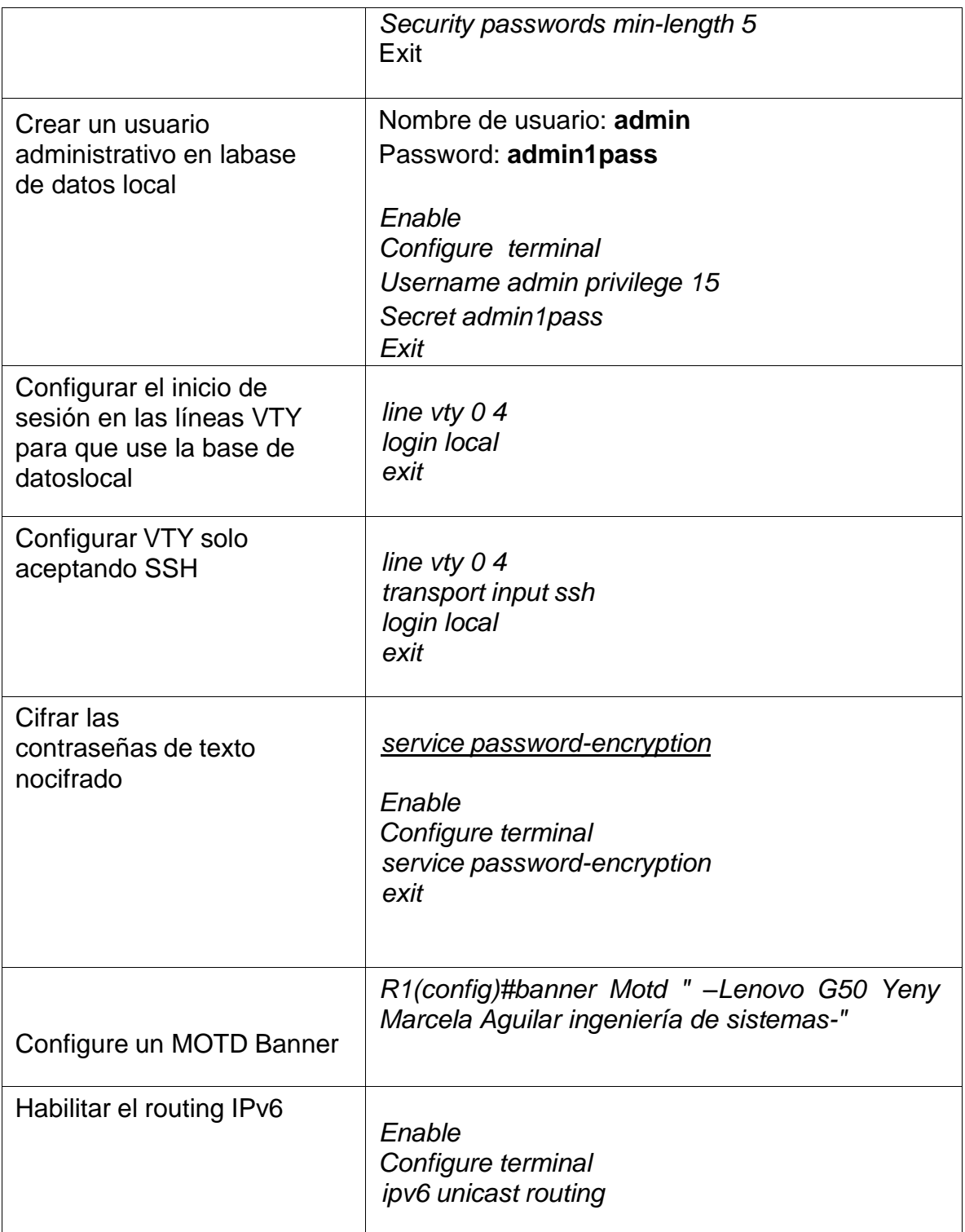

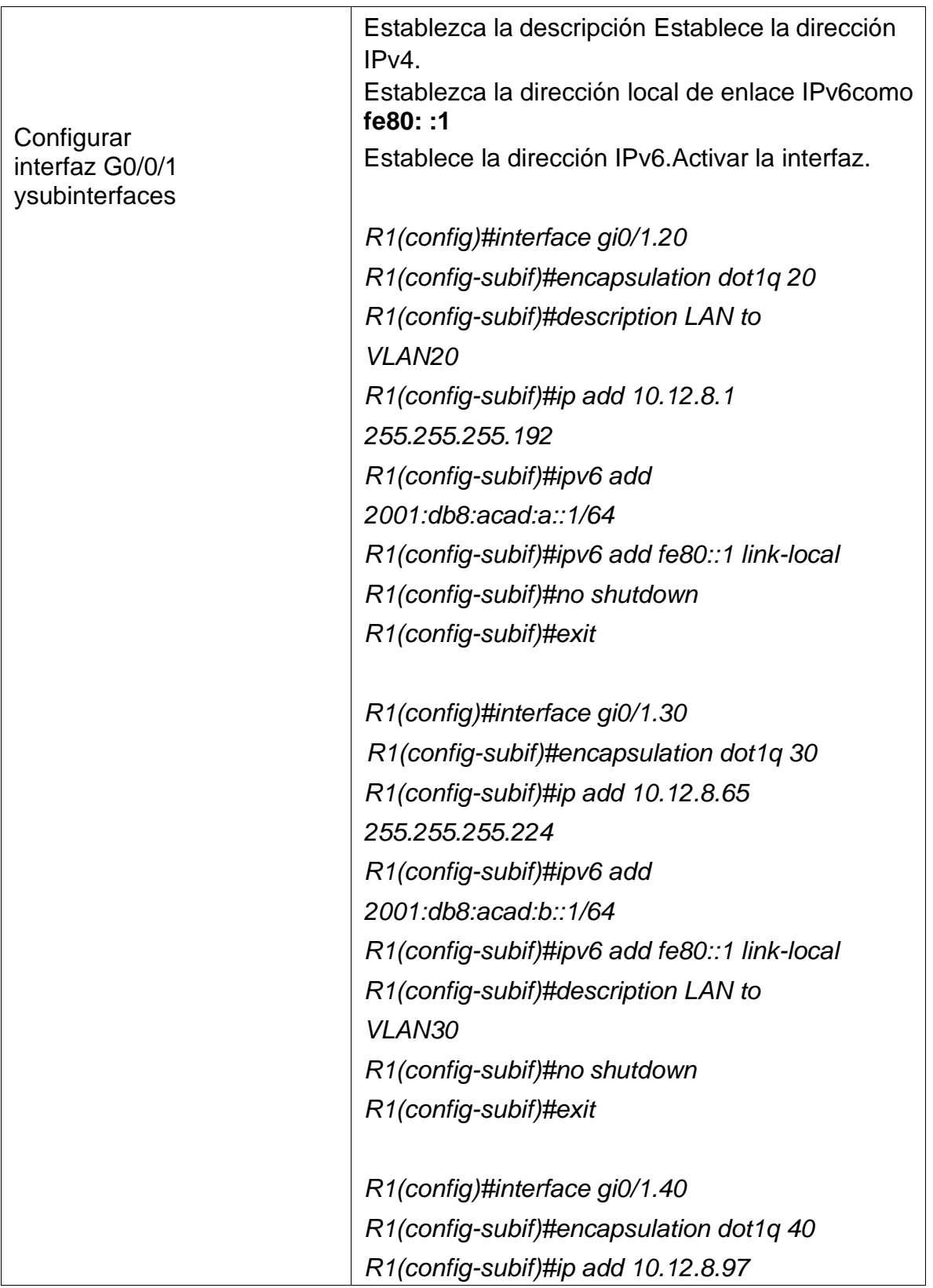

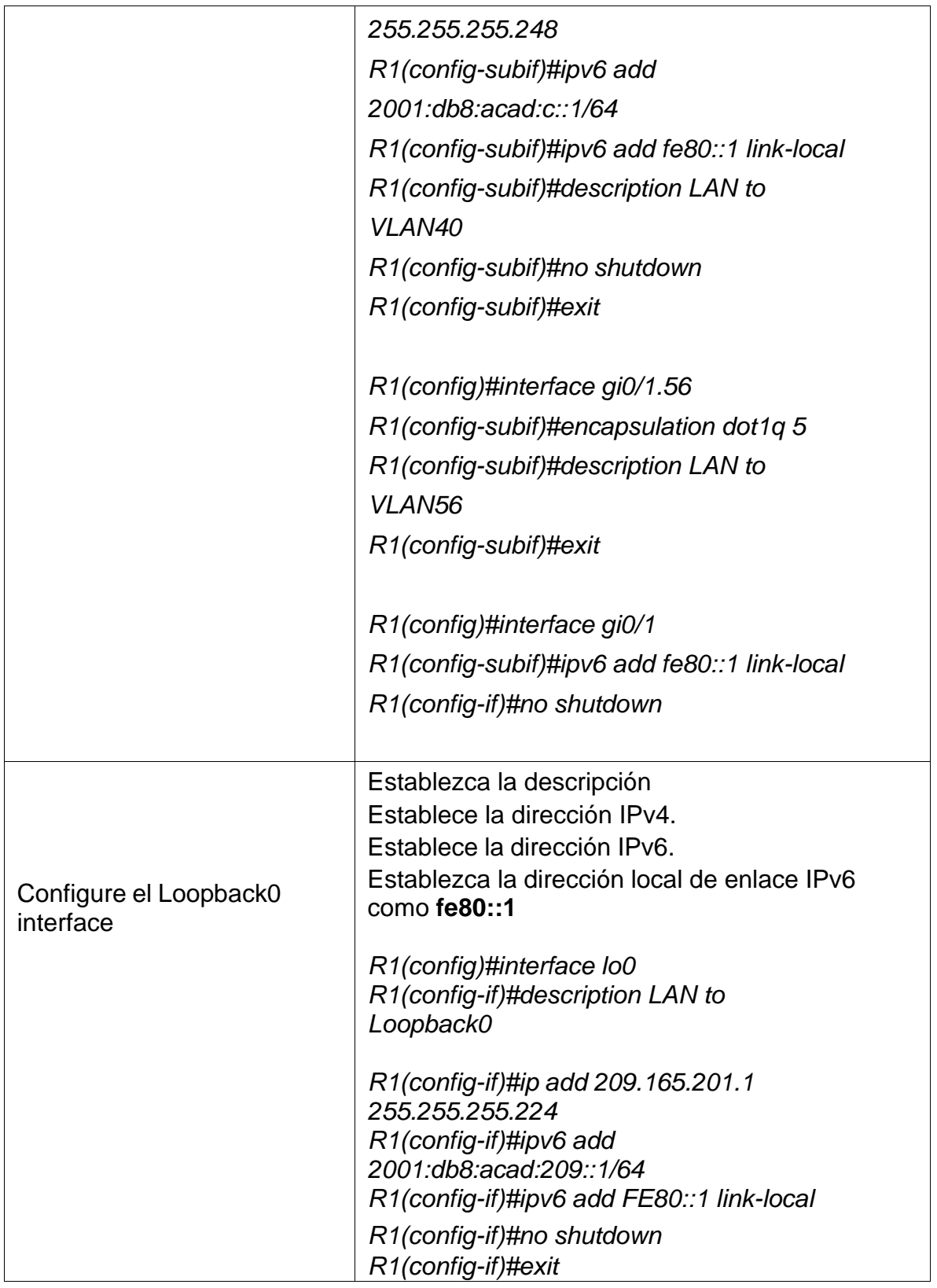

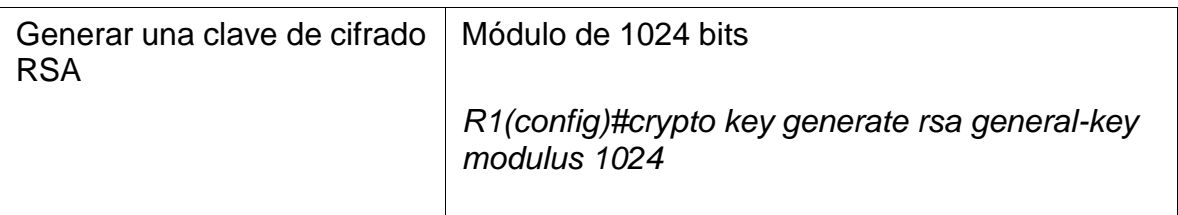

Fuente: documento prueba de habilidades practicas ccna

Verificación de la configuración en R1

Utilizamos el comando show ip interface brief

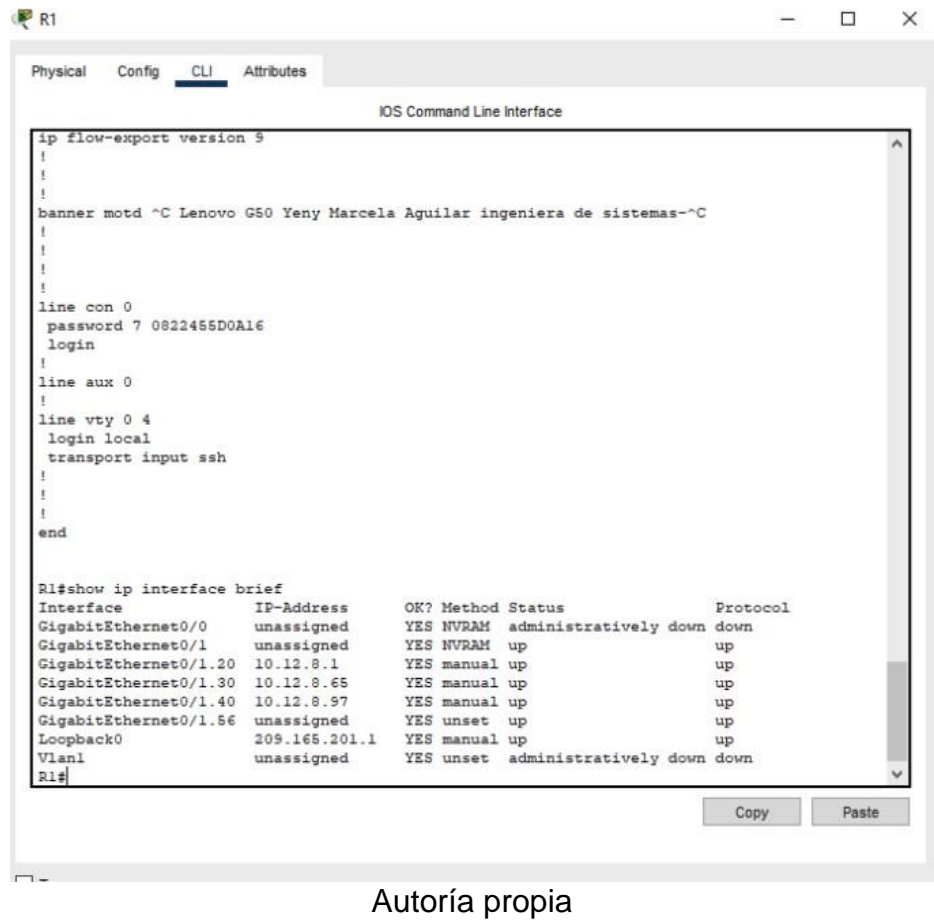

# Figura 12 configuración R1

En la figura 12 se aprecian las subredes creadas para la conectividad con las vlan

que van a estar presentes en el switch, para visualizar estas subinterfaces se ha introducido el comando show ip interface brief, que me permite todas las interfaces del dispositivo, su estado y la dirección ipv4 conectadas.

### <span id="page-35-0"></span>**Paso 3: Configure S1 y S2.**

Las tareas de configuración incluyen lo siguiente:

Tabla 11 Configuración de Switch, S1 y S2

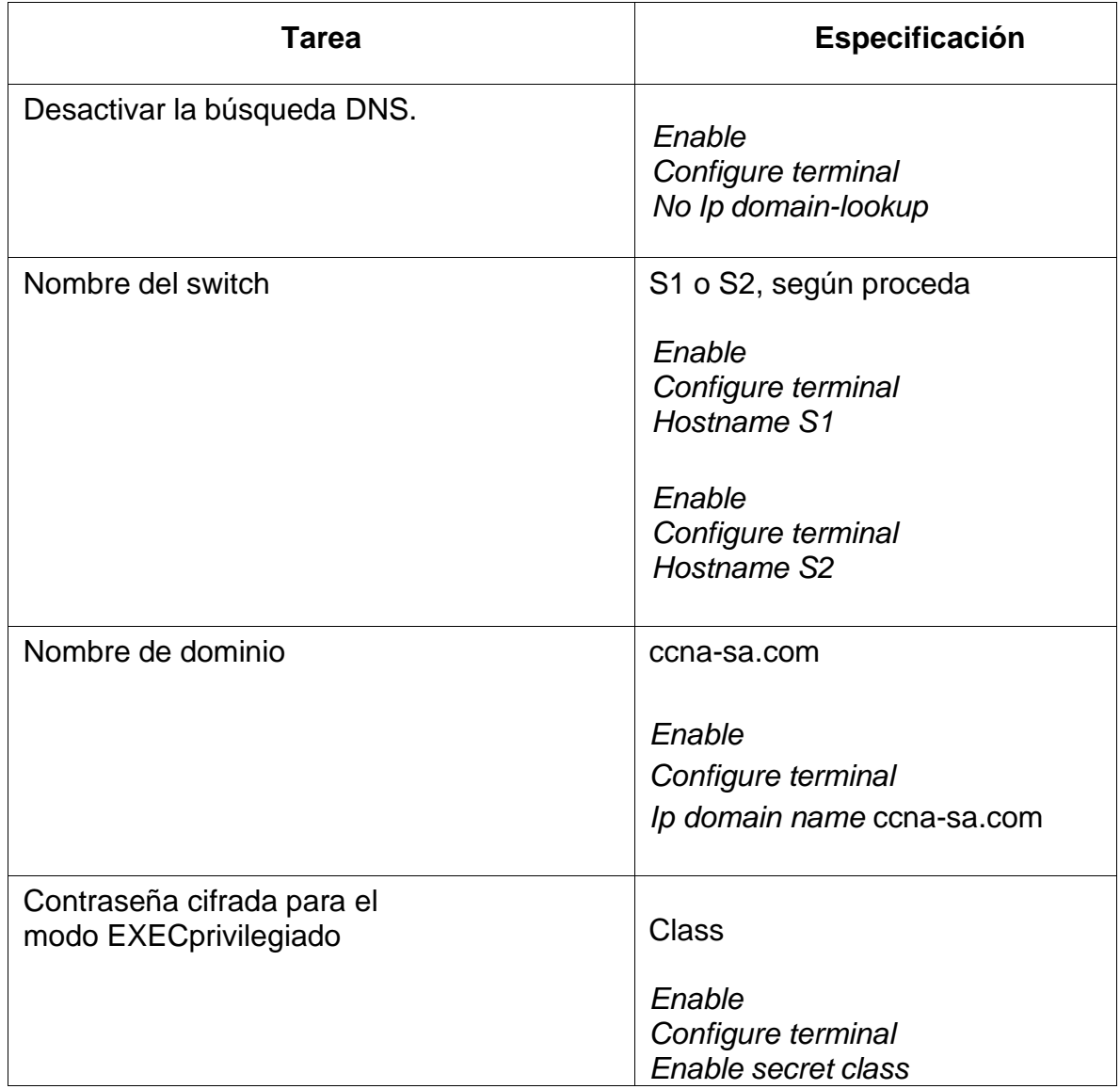

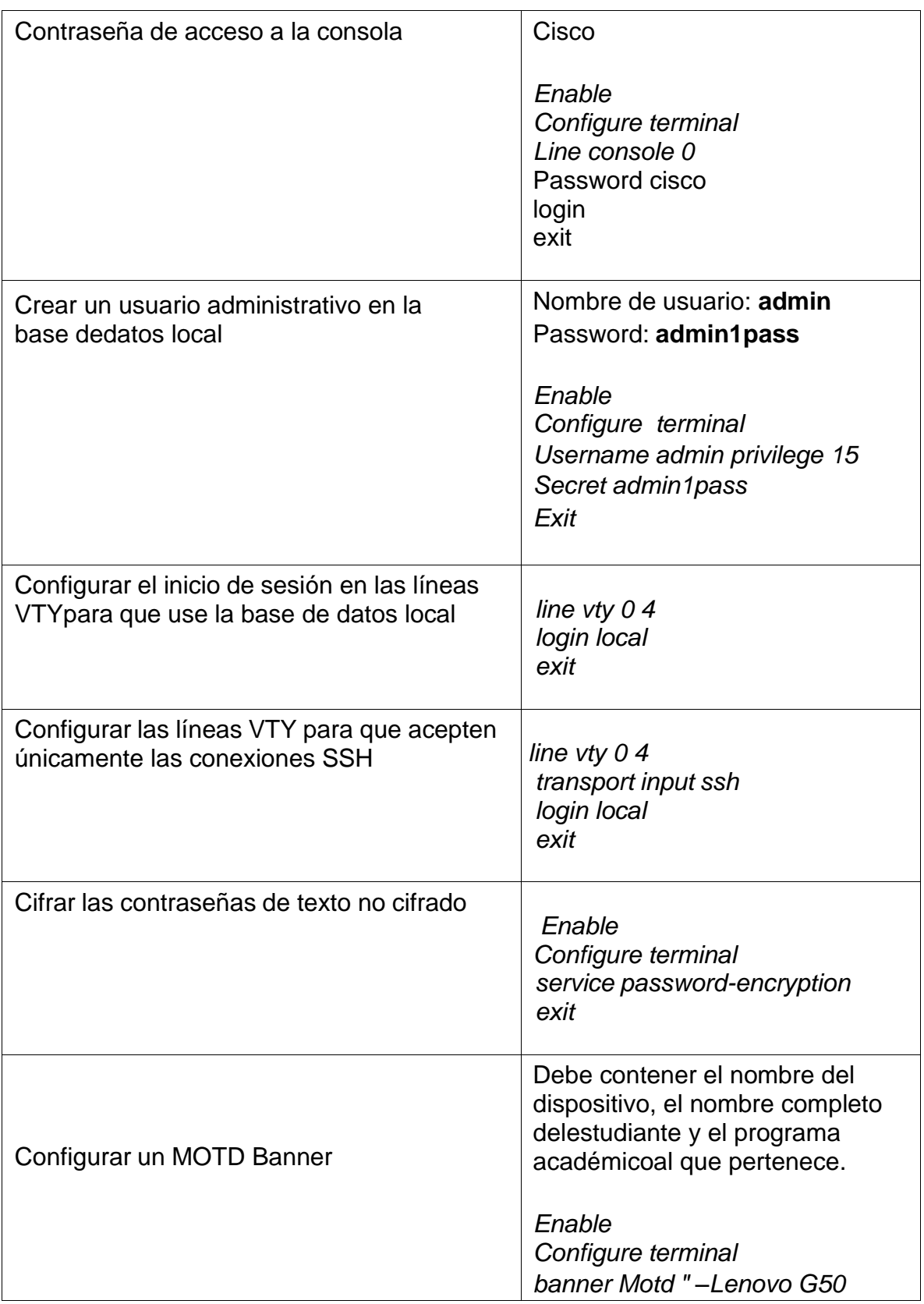

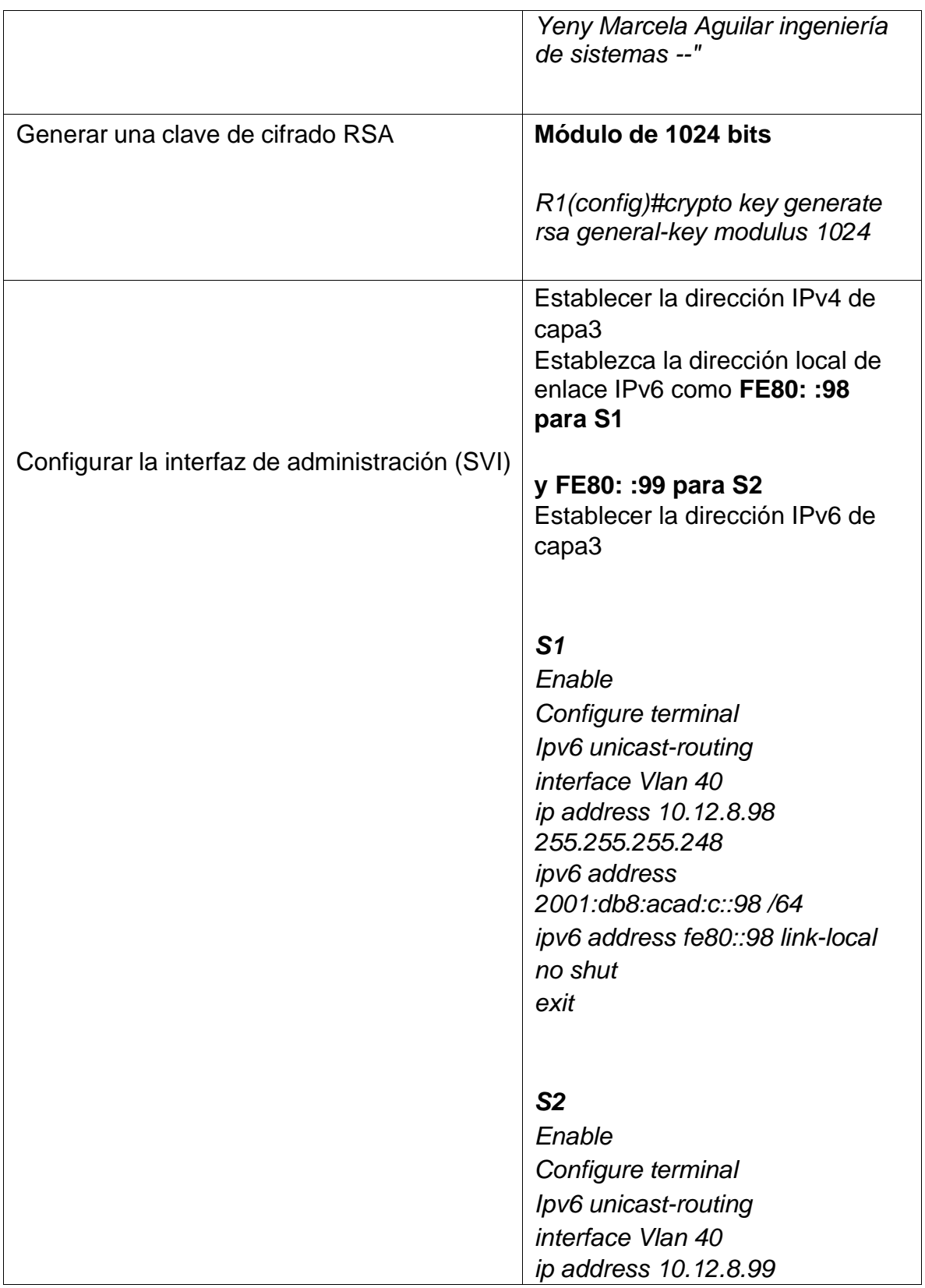

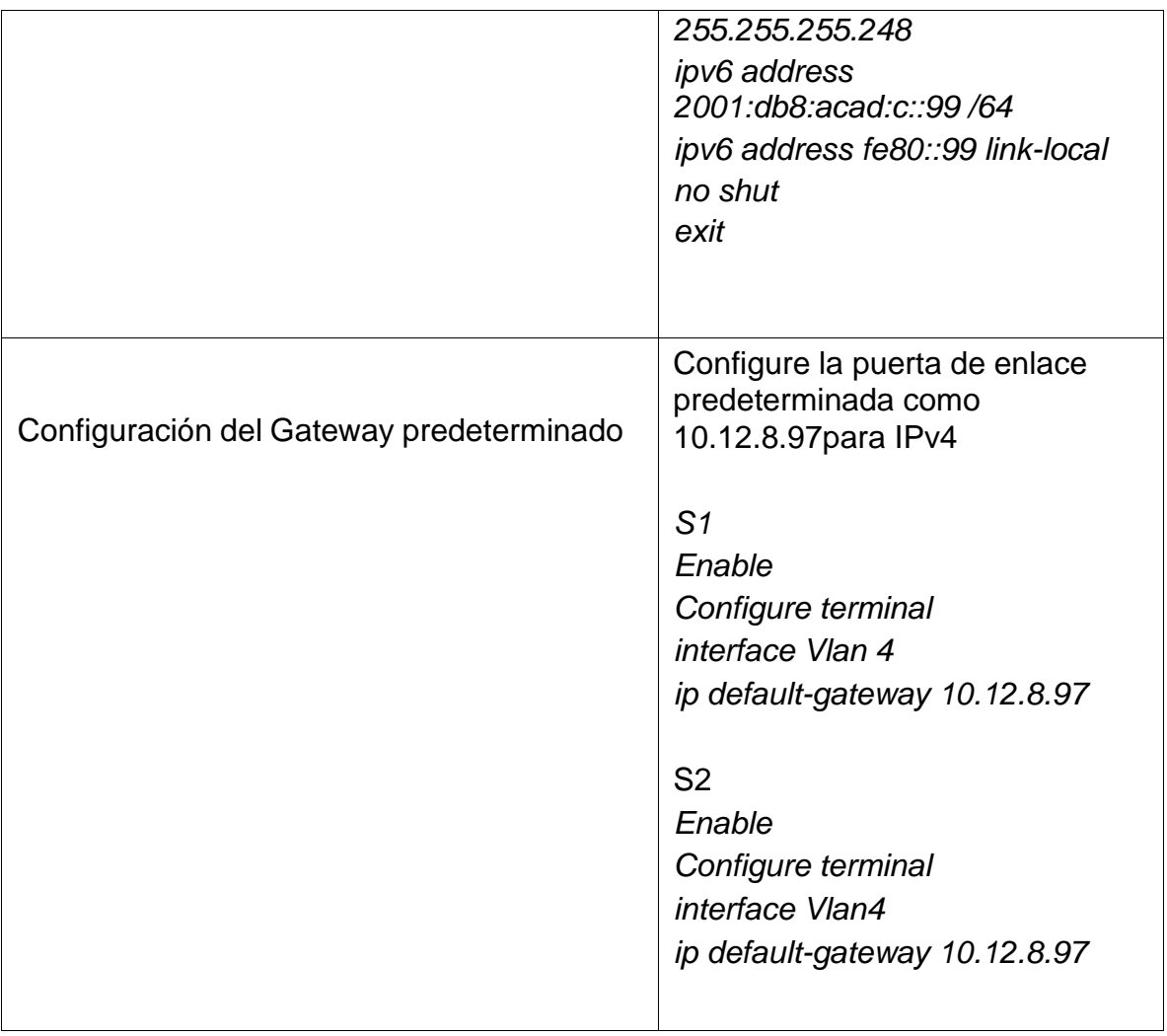

Fuente: documento prueba de habilidades practicas ccna

Verificación de la configuración en switchs S1 y S2

Terminado la configuración en switch S1 y switch S2, se puede revisar si los dispositivos s están configurados correctamente, utilizando el comando Show running-config .

Figura 13 configuración S1

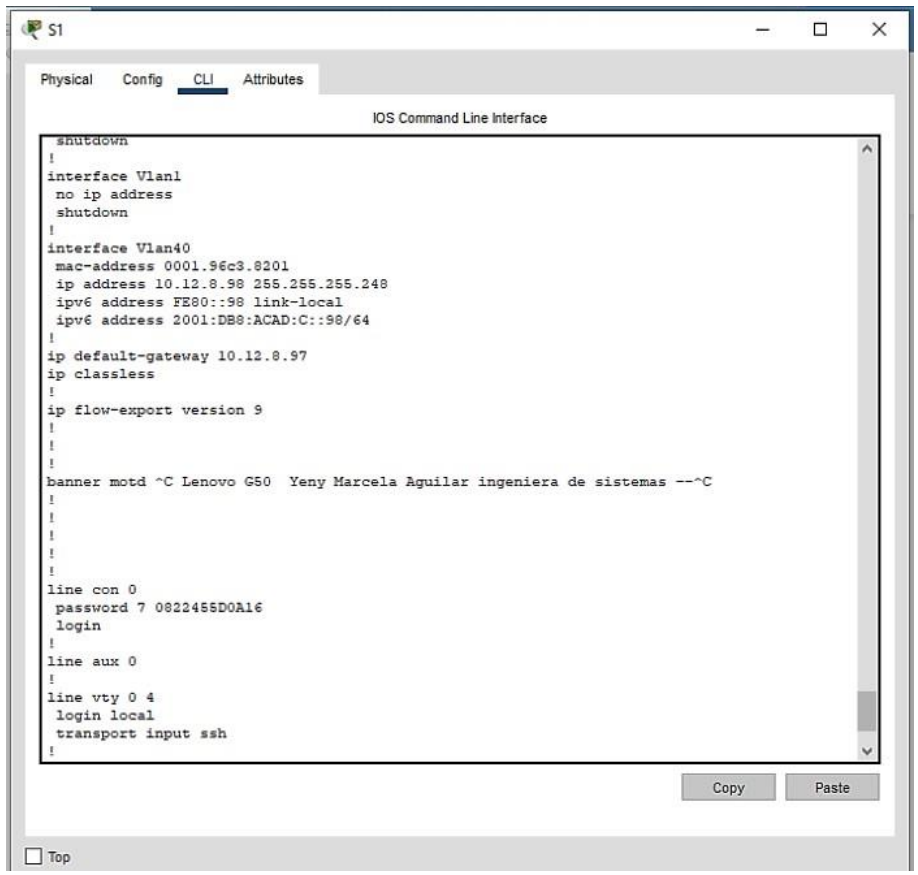

Fuente de autoría propia

En la figura 13 se evidencia la configuración de S1, la vlan 40 con el enrutamiento correcto y el default-Gateway por donde se conectará la red.

Las contraseñas establecidas no se muestran por la configuración de encriptación en el dispositivo, se aprecia números y letras sin lógica.

#### Figura 14 configuración S2

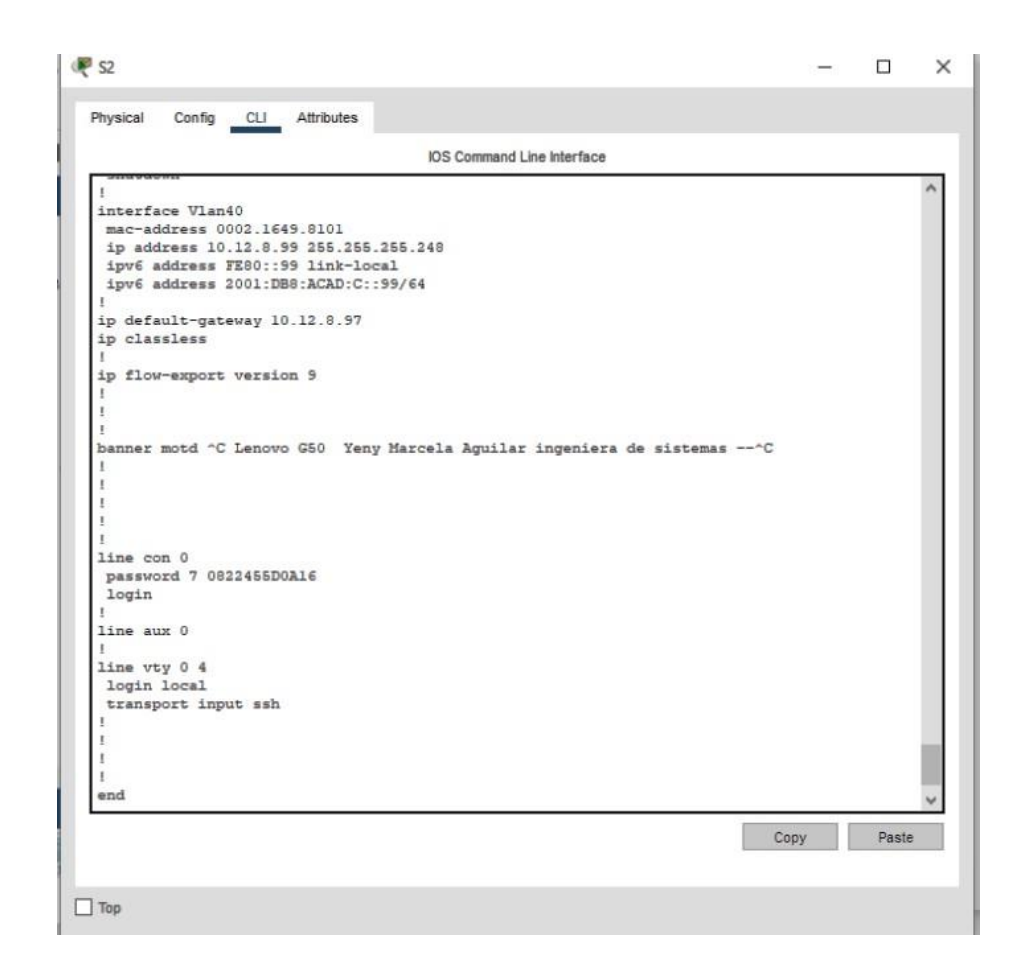

Fuente de autoría propia

En la figura 14 se evidencia la configuración de S2, la vlan 40 con el enrutamiento correcto y el default-Gateway que es el mismo de S1 y por donde se conectara también a la red

#### <span id="page-40-0"></span>**Parte 2: Configuración de la infraestructura de red (VLAN, Trunking, EtherChannel)**

#### **Paso 4: Configurar S1**

La configuración del S1 incluye las siguientes tareas:

# Tabla 12 Configuración de Switch S1

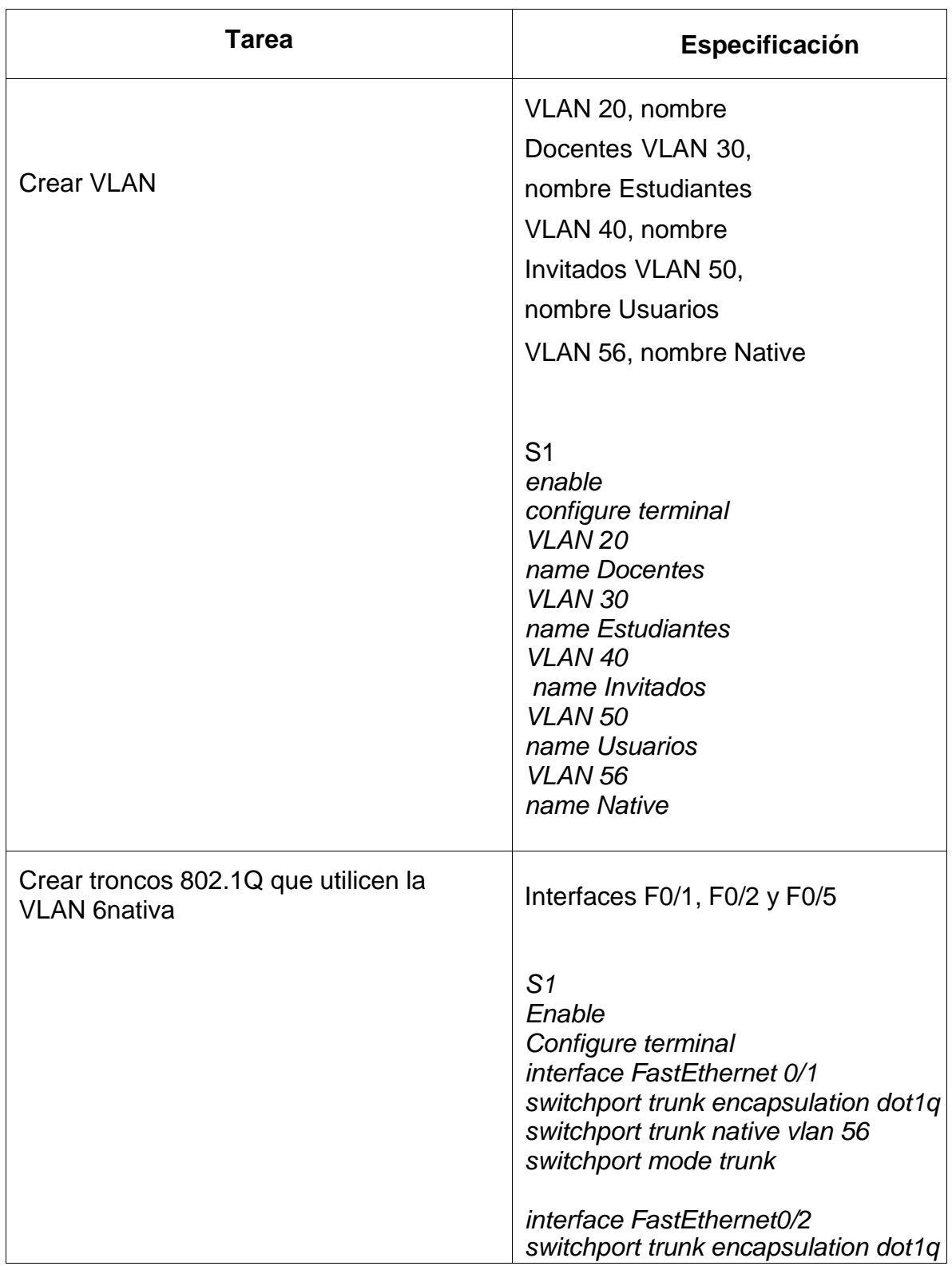

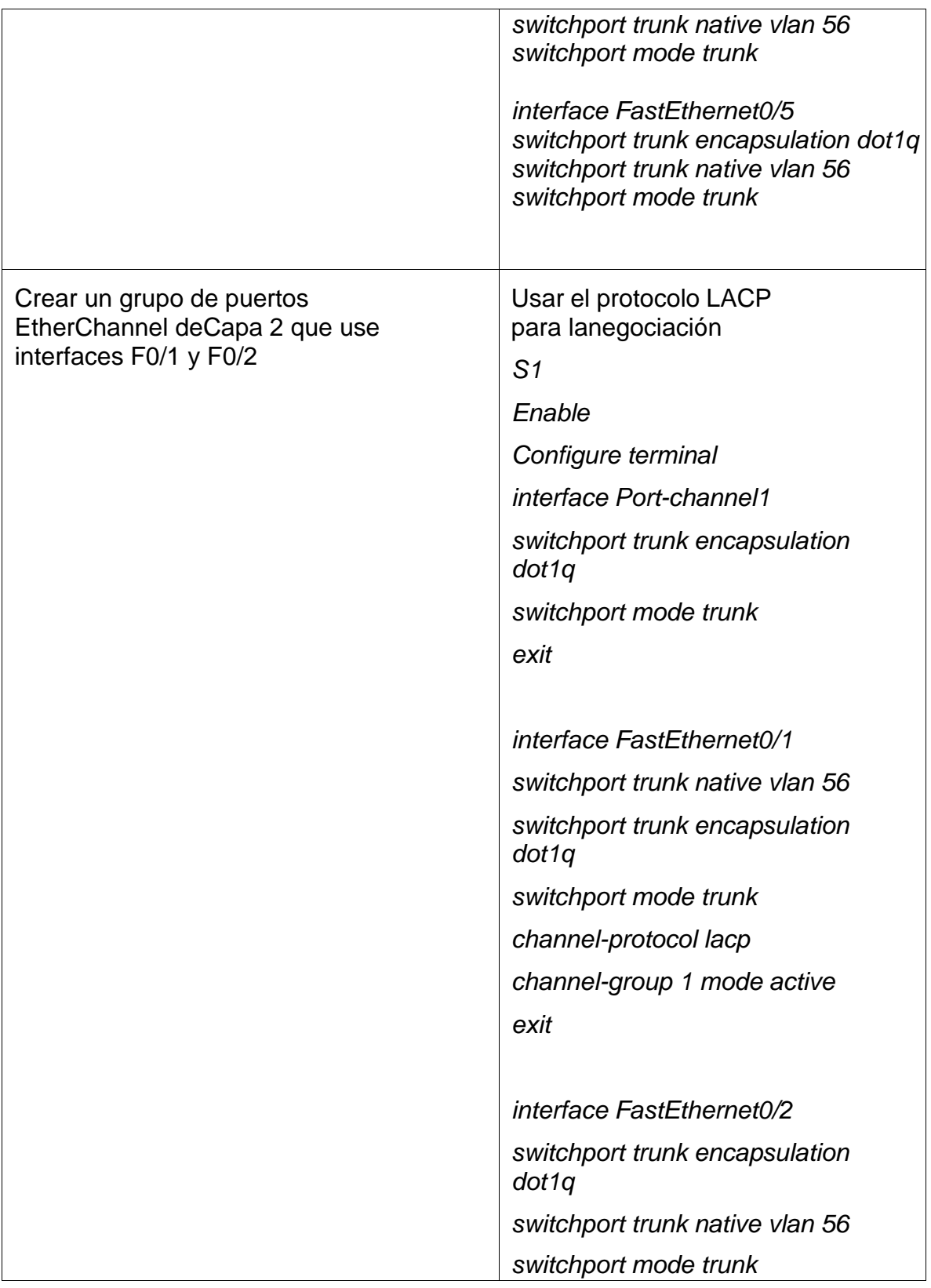

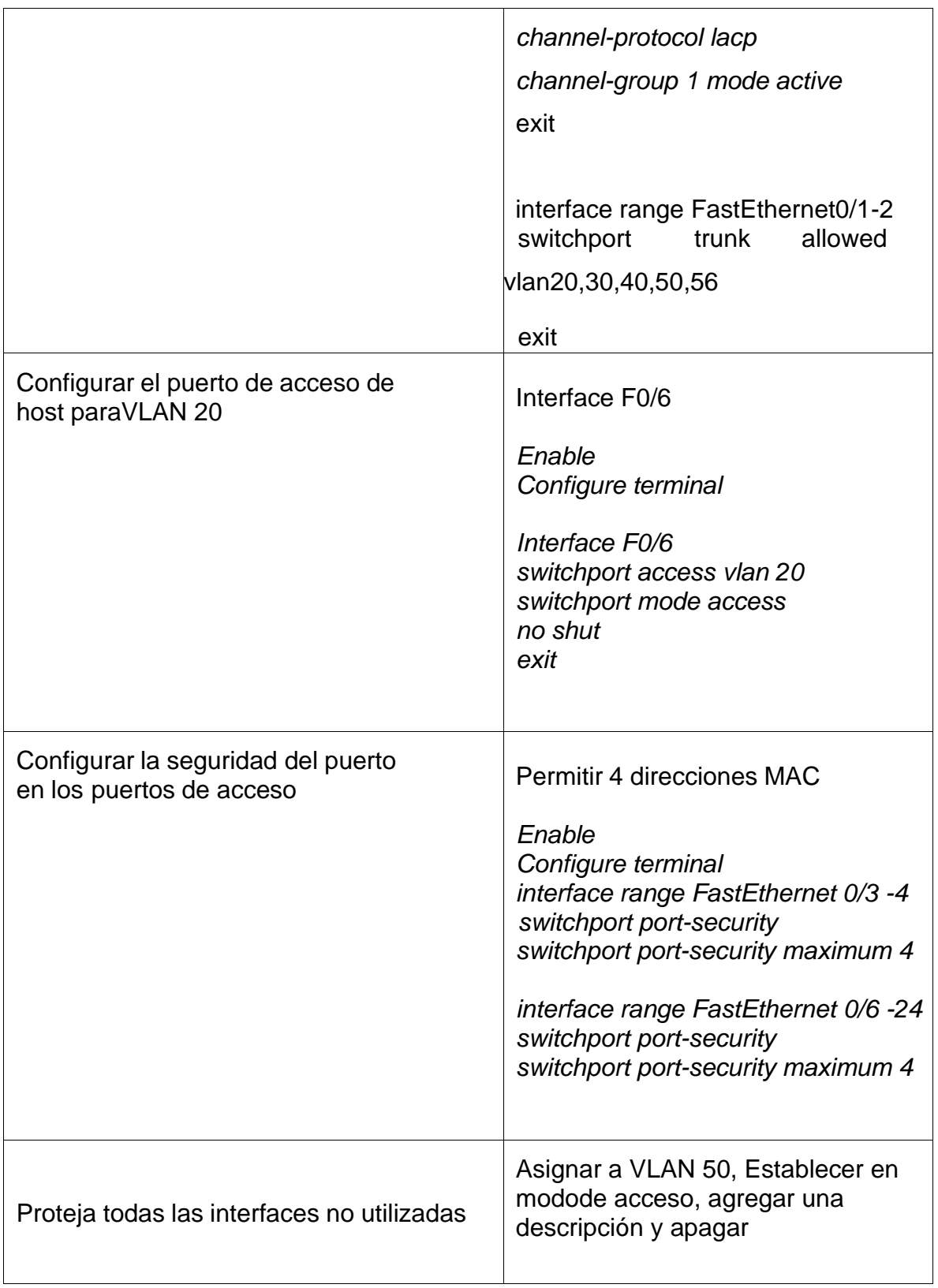

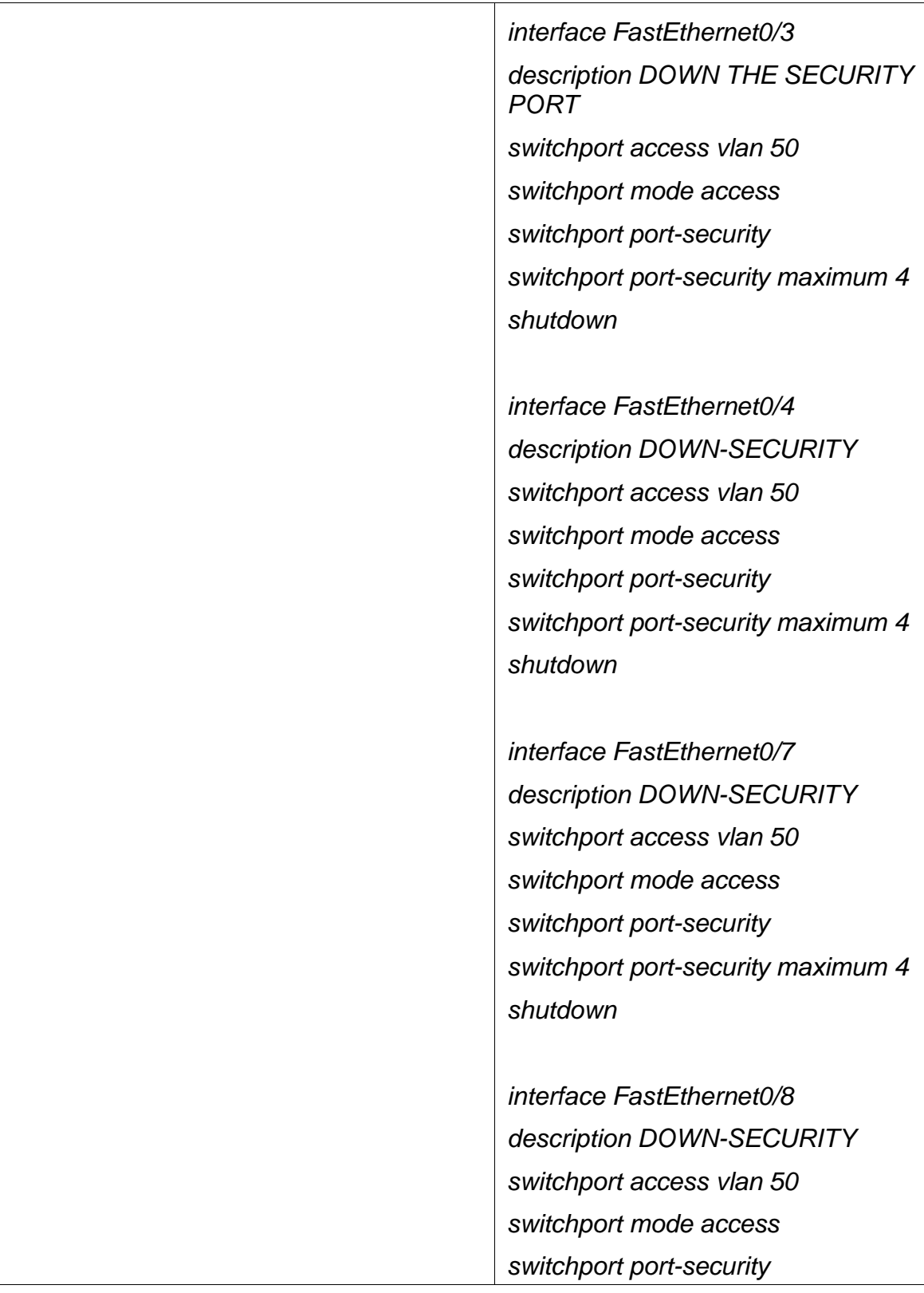

![](_page_45_Picture_152.jpeg)

Fuente: Documento Prueba de Habilidades Practicas CCNA

Al verificar las vlan existentes en el switch S1, se utiliza el comando Show Vlan, que expone las vlan con su nombre, estado y los puertos activos.

En este momento de la configuración es indispensable que las vlan creadas estén correctamente nombradas

![](_page_46_Picture_97.jpeg)

Figura 15 vlans existentes en S1

Fuente de autoría propia

En la figura 15, expone un listado de las vlans creadas , el estado de las vlans, los puertos asignados a cada vlan, por medio del comando show vlan.

Al presentarse algún error en la creación de las vlans nombradas, se puede corregir borrando la vlan y volver a crearla con los parámetros establecidos asegurando la correcta configuración del switch S1.

### <span id="page-47-0"></span>**Paso 5: Configure el S2.**

Entre las tareas de configuración de S2 se incluyen las siguientes:

Tabla 13 Configuración de Switch S2

![](_page_47_Picture_183.jpeg)

![](_page_48_Picture_153.jpeg)

![](_page_49_Picture_145.jpeg)

![](_page_50_Picture_138.jpeg)

![](_page_51_Picture_193.jpeg)

Fuente: Documento Prueba de Habilidades Practicas CCNA

Ya finalizada la configuración en S2, se utilizan comandos que permiten verificar la creación de las vlan , nombre, estado, el comando show vlan expone la información de las vlan del switch S2.

Figura 16 vlans existentes en S2

| VLAN Name |                                                                                                    |                                                 |                                                                                                    |                                                                                                    |                                                                                                    |                                                                                                    |                                       |                                                                                                    |                                                                                                    |  |
|-----------|----------------------------------------------------------------------------------------------------|-------------------------------------------------|----------------------------------------------------------------------------------------------------|----------------------------------------------------------------------------------------------------|----------------------------------------------------------------------------------------------------|----------------------------------------------------------------------------------------------------|---------------------------------------|----------------------------------------------------------------------------------------------------|----------------------------------------------------------------------------------------------------|--|
|           |                                                                                                    |                                                 |                                                                                                    | Status Ports                                                                                                    |                                                                                                    |                                                                                                    |                                       |                                                                                                    |                                                                                                    |  |
| default   |                                                                                                    |                                                 |                                                                                                    |                                                                                                    |                                                                                                    |                                                                                                    |                                       |                                                                                                    |                                                                                                    |  |
|           |                                                                                                    |                                                 |                                                                                                    |                                                                                                    |                                                                                                    |                                                                                                    |                                       |                                                                                                    |                                                                                                    |  |
|           |                                                                                                    |                                                 |                                                                                                    |                                                                                                    |                                                                                                    |                                                                                                    |                                       |                                                                                                    |                                                                                                    |  |
|           |                                                                                                    |                                                 |                                                                                                    |                                                                                                    |                                                                                                    |                                                                                                    |                                       |                                                                                                    |                                                                                                    |  |
|           |                                                                                                    |                                                 |                                                                                                    |                                                                                                    |                                                                                                    |                                                                                                    |                                       |                                                                                                    |                                                                                                    |  |
|           |                                                                                                    |                                                 |                                                                                                    |                                                                                                    |                                                                                                    |                                                                                                    |                                       |                                                                                                    |                                                                                                    |  |
|           |                                                                                                    |                                                 |                                                                                                    |                                                                                                    |                                                                                                    |                                                                                                    |                                       |                                                                                                    |                                                                                                    |  |
|           |                                                                                                    |                                                 |                                                                                                    |                                                                                                    |                                                                                                    |                                                                                                    |                                       |                                                                                                    |                                                                                                    |  |
|           |                                                                                                    |                                                 |                                                                                                    |                                                                                                    |                                                                                                    |                                                                                                    |                                       |                                                                                                    |                                                                                                    |  |
|           |                                                                                                    |                                                 |                                                                                                    |                                                                                                    |                                                                                                    |                                                                                                    |                                       |                                                                                                    |                                                                                                    |  |
|           |                                                                                                    |                                                 |                                                                                                    |                                                                                                    |                                                                                                    |                                                                                                    |                                       |                                                                                                    |                                                                                                    |  |
|           |                                                                                                    |                                                 |                                                                                                    |                                                                                                    |                                                                                                    |                                                                                                    |                                       |                                                                                                    |                                                                                                    |  |
|           |                                                                                                    |                                                 |                                                                                                    |                                                                                                    |                                                                                                    |                                                                                                    |                                       |                                                                                                    |                                                                                                    |  |
|           |                                                                                                    |                                                 |                                                                                                    |                                                                                                    |                                                                                                    |                                                                                                    |                                       |                                                                                                    |                                                                                                    |  |
|           |                                                                                                    |                                                 |                                                                                                    |                                                                                                    |                                                                                                    |                                                                                                    |                                       |                                                                                                    |                                                                                                    |  |
|           |                                                                                                    |                                                 |                                                                                                    |                                                                                                    |                                                                                                    |                                                                                                    |                                       |                                                                                                    |                                                                                                    |  |
|           |                                                                                                    |                                                 |                                                                                                    |                                                                                                    |                                                                                                    | ÷                                                                                                    |                                       |                                                                                                    |                                                                                                    |  |
|           |                                                                                                    |                                                 |                                                                                                    |                                                                                                    |                                                                                                    |                                                                                                    |                                       |                                                                                                    |                                                                                                    |  |
|           |                                                                                                    |                                                 |                                                                                                    |                                                                                                    |                                                                                                    | $\overline{\phantom{a}}$                                                                                    |                                       |                                                                                                    |                                                                                                    |  |
|           |                                                                                                    |                                                 |                                                                                                    |                                                                                                    |                                                                                                    | $\overline{\phantom{a}}$                                                                                    |                                       | o                                                                                                    |                                                                                                    |  |
|           |                                                                                                    |                                                 |                                                                                                    |                                                                                                    |                                                                                                    |                                                                                                    |                                       | $^{\circ}$                                                                                                    |                                                                                                    |  |
|           |                                                                                                    |                                                 | $\sim$                                                                                                    |                                                                                                    |                                                                                                    |                                                                                                    |                                       | $^{\circ}$                                                                                                    |                                                                                                    |  |
|           |                                                                                                    |                                                 | ۰.                                                                                                    |                                                                                                    | - 1                                                                                                    | -                                                                                                    |                                       | $\circ$                                                                                                    |                                                                                                    |  |
|           |                                                                                                    |                                                 | $\sim$                                                                                                    |                                                                                                    |                                                                                                    |                                                                                                    |                                       | $^{\circ}$                                                                                                    |                                                                                                    |  |
|           | 1005 trnet 101005 1500 -                                                                                                    |                                                 | $\sim$                                                                                                    | $\qquad \qquad =$                                                                                               | $ibm -$                                                                                                    |                                                                                                    | $\overline{0}$                        | a                                                                                                    |                                                                                                    |  |
|           |                                                                                                    |                                                 |                                                                                                    |                                                                                                    |                                                                                                    |                                                                                                    |                                       |                                                                                                    |                                                                                                    |  |
|           | Docentes<br>30 Estudiantes<br>40 Invitados<br>50 Usuarios<br>56 Native<br>1002 fddi-default<br>1005 trnet-default<br>20 enet 100020<br>40 enet 100040<br>1004 fdnet 101004 | 1003 token-ring-default<br>1004 fddinet-default | enet 100001 1500 -<br>$1500 -$<br>30 enet 100030 1500 -<br>$1500 -$<br>50 enet 100050 1500 -<br>56 enet 100056 1500 -<br>$1002$ fddi $101002$ 1500 -<br>1003 tr 101003 1500 -<br>$1500 -$ | $\overline{\phantom{0}}$<br>$-$<br>$-$<br><b>COMPANY</b><br><b>Contract Contract Contract</b><br>$\overline{a}$ | active<br>active<br>active<br>active<br>active<br>active<br>active<br>$\overline{\phantom{a}}$<br>$-$<br>$\frac{1}{2} \left( \frac{1}{2} \right) \frac{1}{2} \left( \frac{1}{2} \right)$<br>$\sim 100$<br>$\sim$<br>$-$<br>$\sim$<br>$\sim$<br><b>Contract Contract Contract</b> | active Pol<br>active Fa0/18<br>$-$<br><b>Contract Contract</b><br>$\alpha = 0$<br>Contractor<br>$-$<br>$-1$ | -<br>$-$<br>$\frac{1}{2}$<br>$ieee -$ | Fa0/24, Gig0/1, Gig0/2<br>$\Omega$<br>$\theta$<br>$\overline{0}$<br>$\circ$<br>$\alpha$<br>$\circ$<br>$\alpha$<br>$\alpha$<br>$\overline{0}$ | active Fa0/3, Fa0/4, Fa0/5, Fa0/6<br>Fa0/7, Fa0/8, Fa0/9, Fa0/10<br>Fa0/11, Fa0/12, Fa0/13, Fa0/14<br>Fa0/15, Fa0/16, Fa0/17, Fa0/19<br>Fa0/20, Fa0/21, Fa0/22, Fa0/23<br>VLAN Type SAID MTU Parent RingNo BridgeNo Stp BrdgMode Transl Trans2<br>$\Omega$<br>$^{\circ}$<br>$^{\circ}$<br>$\circ$ |  |

Fuente de autoría propia

# *Parte 2: Configurar soporte de host*

### <span id="page-52-0"></span>**Paso 1: Configure R1**

Las tareas de configuración para R1 incluyen las siguientes:

Tabla 14 Configuración de soporte de host en R1

![](_page_52_Picture_132.jpeg)

![](_page_53_Picture_209.jpeg)

Fuente: Documento Prueba de Habilidades Practicas CCNA

### <span id="page-54-0"></span>**Paso 2: Configurar los servidores**

Configure los equipos host PC-A y PC-B para que utilicen DHCP para IPv4 y asigne estáticamente las direcciones IPv6 GUA y Link Local. Después de configurar cada servidor, registre las configuraciones de red del host con el comando **ipconfig /all**.

![](_page_54_Picture_236.jpeg)

Tabla 15 Configuración de red en PC-A

Fuente: Documento Prueba de Habilidades Practicas CCNA

Para configurar la tabla 15 es necesario ingresar al PC-A y seleccionar la opción Destok y luego command prompt, estando en la ventana se le ingresa el comando ipconfig /all, con la información requerida para llenar la tabla.

El comando, ipconfig, proporciona la información de red, un poco menos detallada el enrutamiento corresponde a la tabla de direccionamiento, y a la puerta de enlace de la red.

Figura 17 ipconfig /all en PC-A

| Physical              | Config<br>Desktop                           | Programming | Attributes                                                    |  |   |
|-----------------------|---------------------------------------------|-------------|---------------------------------------------------------------|--|---|
|                       |                                             |             |                                                               |  |   |
| <b>Command Prompt</b> |                                             |             |                                                               |  | X |
|                       |                                             |             |                                                               |  |   |
|                       | Cisco Packet Tracer PC Command Line 1.0     |             |                                                               |  |   |
| C:\>ipconfig /all     |                                             |             |                                                               |  |   |
|                       |                                             |             |                                                               |  |   |
|                       | FastEthernet0 Connection: (default port)    |             |                                                               |  |   |
|                       |                                             |             | Connection-specific DNS Suffix: unad-ccna-sa.net              |  |   |
|                       |                                             |             | Physical Address: 00E0.A3E5.CD81                              |  |   |
|                       |                                             |             | Link-local IPv6 Address: FE80::2E0:A3FF:FEE5:CD81             |  |   |
|                       |                                             |             | IPv6 Address 2001:DB8:ACAD:A::50                              |  |   |
|                       | IPv4 Address: 10.12.8.2                     |             |                                                               |  |   |
|                       |                                             |             | Subnet Mask: 255.255.255.192                                  |  |   |
|                       | Default Gateway: FE80::1                    |             |                                                               |  |   |
|                       |                                             |             | 10.12.8.1                                                     |  |   |
|                       | DHCP Servers 10.12.8.1<br>DHCPv6 IAID       |             |                                                               |  |   |
|                       |                                             |             | DHCPv6 Client DUID: 00-01-00-01-B6-E6-EA-8E-00-E0-A3-E5-CD-81 |  |   |
|                       | DNS Servers: ::                             |             |                                                               |  |   |
|                       |                                             |             | 0.0.0.0                                                       |  |   |
| Bluetooth Connection: |                                             |             |                                                               |  |   |
|                       |                                             |             | Connection-specific DNS Suffix: unad-ccna-sa.net              |  |   |
|                       |                                             |             | Physical Address: 0050.0FA5.0859                              |  |   |
|                       | Link-local IPv6 Address: ::                 |             |                                                               |  |   |
|                       | IPv6 Address: ::                            |             |                                                               |  |   |
|                       | IPv4 Address: 0.0.0.0                       |             |                                                               |  |   |
|                       | Subnet Mask: 0.0.0.0<br>Default Gateway: :: |             |                                                               |  |   |
|                       |                                             |             | 0.0.0.0                                                       |  |   |
|                       |                                             |             |                                                               |  |   |
|                       | DHCPv6 IAID                                 |             |                                                               |  |   |
|                       |                                             |             | DHCPv6 Client DUID: 00-01-00-01-B6-E6-EA-8E-00-E0-A3-E5-CD-81 |  |   |
|                       | DNS Servers: ::                             |             |                                                               |  |   |
|                       |                                             |             | 0.0.0.0                                                       |  |   |
|                       |                                             |             |                                                               |  |   |
| $c:\ \$               |                                             |             |                                                               |  |   |
|                       |                                             |             |                                                               |  |   |
|                       |                                             |             |                                                               |  |   |

Fuente de autoría propia

En la figura 17 se aplica el comando ipconfig /all y se muestra la información de red de PC-A con el puerto Fastethernet 0

Tabla 16 Configuración de red en PC-B

![](_page_55_Picture_165.jpeg)

Fuente: Documento Prueba de Habilidades Practicas CCNA

Figura 18 ipconfig /all en PC-B

| Physical<br>Config<br>Desktop                                | Programming | Attributes                                                    |  |
|--------------------------------------------------------------|-------------|---------------------------------------------------------------|--|
| <b>Command Prompt</b>                                        |             |                                                               |  |
|                                                              |             |                                                               |  |
|                                                              |             |                                                               |  |
| Cisco Packet Tracer PC Command Line 1.0<br>C:\>ipconfig /all |             |                                                               |  |
|                                                              |             |                                                               |  |
| FastEthernet0 Connection: (default port)                     |             |                                                               |  |
| Connection-specific DNS Suffix: unad-ccna-sb.net             |             |                                                               |  |
| Physical Address: 00D0.D32B.1194                             |             |                                                               |  |
|                                                              |             | Link-local IPv6 Address: FE80::2D0:D3FF:FE2B:1194             |  |
| IPv6 Address: 2001:DB8:ACAD:B::50                            |             |                                                               |  |
| IPv4 Address: 10.12.8.66                                     |             |                                                               |  |
| Subnet Mask: 255.255.255.224                                 |             |                                                               |  |
| Default Gateway: FE80::1                                     |             | 10.12.8.65                                                    |  |
| DHCP Servers 10.12.8.65                                      |             |                                                               |  |
| DHCPv6 IAID                                                  |             |                                                               |  |
|                                                              |             | DHCPv6 Client DUID: 00-01-00-01-54-A3-22-59-00-D0-D3-2B-11-94 |  |
| DNS Servers                                                  |             |                                                               |  |
|                                                              |             | 0.0.0.0                                                       |  |
| Bluetooth Connection:                                        |             |                                                               |  |
| Connection-specific DNS Suffix: unad-ccna-sb.net             |             |                                                               |  |
| Physical Address: 0001.642B.D2DE                             |             |                                                               |  |
| Link-local IPv6 Address: ::                                  |             |                                                               |  |
| IPv6 Address: ::<br>IPv4 Address: 0.0.0.0                    |             |                                                               |  |
| Subnet Mask: 0.0.0.0                                         |             |                                                               |  |
| Default Gateway: ::                                          |             |                                                               |  |
|                                                              |             | 0.0.0.0                                                       |  |
| DHCP Servers 0.0.0.0                                         |             |                                                               |  |
| DHCPv6 IAID                                                  |             |                                                               |  |
| DNS Servers ::                                               |             | DHCPv6 Client DUID: 00-01-00-01-54-A3-22-59-00-D0-D3-2B-11-94 |  |
|                                                              |             | 0.0.0.0                                                       |  |
|                                                              |             |                                                               |  |
|                                                              |             |                                                               |  |
| $C: \setminus \geq 0$                                        |             |                                                               |  |

Fuente de autoría propia

### *Parte 3: Probar y verificar la conectividad de extremo a extremo*

Use el comando ping para probar la conectividad IPv4 e IPv6 entre todos losdispositivos de red.

Utilice la siguiente tabla para verificar metódicamente la conectividad con cada dispositivo de red. Tome medidas correctivas para establecer la conectividad si algunade las pruebas falla:

Tabla 17 conectividad de extremo a extremo

| <b>Desde</b> | A                  |                  | Dirección IP                 | <b>Resultados de</b> |
|--------------|--------------------|------------------|------------------------------|----------------------|
|              |                    |                  |                              | ping                 |
| PC-A         | R <sub>1</sub>     | IPv4             | 10.12.8.1                    | exito                |
|              | G0/0/1.20          |                  |                              |                      |
|              |                    | IPv6             | 2001:DB8:ACAD:A::1           | exito                |
|              | R <sub>1</sub> ,   | IPv4             | 10.12.8.65                   | exito                |
|              | G0/0/1.30          |                  |                              |                      |
|              |                    | IP <sub>v6</sub> | 2001:DB8:ACAD:B::1           | exito                |
|              | R <sub>1</sub>     | IPv4             | 10.12.8.97                   | exito                |
|              | G0/0/1.40          |                  |                              |                      |
|              |                    | IP <sub>v6</sub> | 2001:DB8:ACAD:C::1           | exito                |
|              | <b>S1, VLAN 40</b> | IPv4             | 10.12.8.98                   | exito                |
|              |                    | IPv6             | 2001:DB8:ACAD:C::98          | Fallo                |
|              | S2, VLAN 40 IPv4   |                  | 10.12.8.99                   | exitoso              |
|              |                    | IP <sub>v6</sub> | 2001:DB8:ACAD:C::99 exitoso  |                      |
|              | PC-B               | IPv4             | <b>DHCP</b>                  | exitoso              |
|              |                    | IPv6             | 2001:DB8:ACAD:B::50 fallo    |                      |
|              | R1 Bucle 0         | IPv4             | 209.165.201.1                | exitoso              |
|              |                    | IP <sub>v6</sub> | 2001:DB8:ACAD:209::1 exitoso |                      |
| PC-B         | R1 Bucle 0         | IPv4             | 209.165.201.1                | exitoso              |
|              |                    | IP <sub>v6</sub> | 2001:DB8:ACAD:209::1 exitoso |                      |
|              | R <sub>1</sub> ,   | IPv4             | 10.12.8.1                    | exitoso              |
|              | G0/0/1.20          |                  |                              |                      |
|              |                    | IP <sub>v6</sub> | 2001:DB8:ACAD:A::1           | exitoso              |

![](_page_58_Picture_177.jpeg)

Fuente: Documento Prueba de Habilidades Practicas CCNA

### **Verificación de conectividad de externo a extremo**

Ping de PCA a R1, G0/0/1.20, , S1 VLAN 40, S2 VLAN 40

Figura 19 conectividad de PC-A

![](_page_58_Picture_5.jpeg)

Fuente de autoría propia

En la figura 19 Por medio del comando ping y el direccionamiento de la red, se puede verificar si hay conectividad entre los dispositivos de la red en PC-A

Se verifica la conectividad en PCA a Router R1, G0/1.20 ip 10.12.8.1 con éxito, conectividad de PCA a Switch S1, Vlan 40, ip 10.12.8.97, y conectividad de PCA a Switch, S2 Vlan 40, ip 10.12.8.98 con éxito.

Ping de PCB a R1, G0/0/1.20 , S1 VLAN 40, S2 VLAN 40

![](_page_59_Picture_3.jpeg)

Figura 20 conectividad de PC-B

Fuente de autoría propia

En la figura 20. Se verifica la conectividad en PCB a Router R1, G0/1.20 ip 10.12.8.1 con éxito, conectividad de PCA a Switch S1, Vlan 40, ip 10.12.8.98, y conectividad de PCA a Switch, S2 Vlan 40, ip 10.12.8.99 con éxito.

Al presentar algún fallo es recomendable revisar las configuraciones anteriores, a este paso la configuración es de extremo a extremo.

Ping de PCA a PCB, R1 bucle 0

![](_page_60_Picture_142.jpeg)

Figura 21 conectividad de PC-A a PC-B

Fuente de autoría propia

En la figura 21. Se verifica la conectividad en de PCA a PCB, ip 10.12.8.66 con éxito, conectividad de PCA a Bucle 0, ip 209.165.201.1con éxito.

Ping de PCB a PCA, R1 bucle 0 Y S1 VLAN 40 2001:DB8:ACAD

| PC-B                                                                          |  |
|-------------------------------------------------------------------------------|--|
| Physical<br>Attributes<br>Config<br>Desktop<br>Programming                    |  |
|                                                                               |  |
| <b>Command Prompt</b>                                                         |  |
| $C:\$ >ping 10.12.8.2                                                         |  |
|                                                                               |  |
| Pinging 10.12.8.2 with 32 bytes of data:                                      |  |
| Reply from 10.12.8.2: bytes=32 time <lms ttl="127&lt;/td"><td></td></lms>     |  |
| Reply from 10.12.8.2: bytes=32 time=10ms TTL=127                              |  |
| Reply from 10.12.8.2: bytes=32 time=1lms TTL=127                              |  |
| Reply from 10.12.8.2: bytes=32 time=12ms TTL=127                              |  |
| Ping statistics for 10.12.8.2:                                                |  |
| Packets: Sent = 4, Received = 4, Lost = 0 (0% loss),                          |  |
| Approximate round trip times in milli-seconds:                                |  |
| Minimum = $0ms$ , Maximum = 12ms, Average = $8ms$                             |  |
| C:\>ping 209.165.201.1                                                        |  |
| Pinging 209.165.201.1 with 32 bytes of data:                                  |  |
| Reply from 209.165.201.1: bytes=32 time <lms ttl="255&lt;/td"><td></td></lms> |  |
| Reply from 209.165.201.1: bytes=32 time <lms ttl="255&lt;/td"><td></td></lms> |  |
| Reply from 209.165.201.1: bytes=32 time <lms ttl="255&lt;/td"><td></td></lms> |  |
| Reply from 209.165.201.1: bytes=32 time <lms ttl="255&lt;/td"><td></td></lms> |  |
| Ping statistics for 209.165.201.1:                                            |  |
| Packets: Sent = 4, Received = 4, Lost = 0 (0% loss),                          |  |
| Approximate round trip times in milli-seconds:                                |  |
| Minimum = 0ms, Maximum = 0ms, Average = 0ms                                   |  |
| C:\>ping 2001:db8:acad:c::99                                                  |  |
| Pinging 2001:db8:acad:c::99 with 32 bytes of data:                            |  |
| Request timed out.                                                            |  |
| Request timed out.                                                            |  |
| Request timed out.                                                            |  |
| Request timed out.                                                            |  |
| Ping statistics for 2001:DB8:ACAD:C::99:                                      |  |
| Packets: Sent = 4, Received = 0, Lost = 4 (100% loss),                        |  |

Fuente de autoría propia

En la figura 22, Se verifica la conectividad en de PCB a PCA, ip 10.12.8.2 con éxito, conectividad de PCA a Bucle 0, ip 209.165.201.1con éxito y la conectividad con switch S2, vlan 40, ipv6 2001:db8:acad:c::99 ha fallado,

#### Topología Final Funcionando

![](_page_61_Figure_2.jpeg)

#### Figura 23 topología final de escenario 2

Fuente de autoría propia

#### **CONCLUSIONES**

<span id="page-62-0"></span>En el escenario 1 la dirección de red es segmentada en dos sub redes, LAN 1 y LAN 2 con numero de host de 60 y 20 host respectivamente, el direccionamiento IPv4 en una red esta limitada por la mascara de sub red al usar solo una parte de la disposición de los host finales hace de este escenario una red escalable de buen rendimiento, siendo administrada de forma segura, con mayor velocidad de transmisión y menor itinerancia en el trafico de la red permitiendo el flujo de la información en todos os dispositivos que componen la red.

En el escenario 2 se presenta una problemática en una red que esta compuesta por Routers, Switchs y PC, en la configuración se crean subinterfaces, conectadas a las vlans, el enrutamiento IPv4 e IPv6 se obtiene una red mas estable y escalable, los dispositivos de la red se comunican según el protocolo Dual Stack.

El protocolo DHCP establece una configuración de red dinámica al reconocer un host y genera una dirección Ipv4 conectando a la red con mascara de subred y la puerta de enlace predeterminada, esto facilita la conexión a la red y es controlada por el Routers, separando una exclusión de direcciones con el propósito de asignarlas a puertos conectados por cableado estructurado.

La red de datos escenario 2 esta segmentada y permite un mayor control del direccionamiento de la red aprovechando la distribución de los hosts a la necesidad de cada una de las subinterfaces, cada vlan es independiente y el administrador de la red puede trasladar cada una de las estaciones de trabajo dentro de la LAN.

Para el desarrollo de la prueba de habilidades se aplicaron los conocimientos obtenidos en el curso de Diplomado de Profundización de CCNA al diseñar implementar y configurar los escenarios propuestos adquiriendo las habilidades y destrezas para la implementación de redes.

### **BIBLIOGRÁFIA**

<span id="page-63-0"></span>CISCO. 2022. Ocho pasos para configurar su switch de red. {En línea}. {12 de octubre de 2022} Disponible en https:[//www.cisco.com/c/es\\_mx/solutions/small](http://www.cisco.com/c/es_mx/solutions/small-)business/resource-center/networking/how-to-setup-network-switch.html

Diaz García, Brayan Styben; Ramos L. 2020. Rediseño de red local empresa Servicol Ltda. {En línea}. {11 de noviembre de 2022} Disponible en https://repository.ucc.edu.co/handle/20.500.12494/28255 pages=51-63

JIMENEZ Julio; DURAN D. Configuración de un Reuter básico con configuración profesional. Cisco TAC Engineer. {En línea}. {20 de octubre de 2022} Disponible en https:[//www.cisco.com/c/es\\_mx/support/docs/cloud-systems](http://www.cisco.com/c/es_mx/support/docs/cloud-systems-)management/configuration-professional/111999-basic-router-config-ccp-00.html

Muñoz Araque Robert Steven. 2020. Rediseño lógico de una red LAN a partir de la implementación de vlan, inter-vlan routing, dhcp, acl y portsecurity en un modelo jerárquico de red de tres capas cisco. {En línea}. {15 de octubre de 2020} Disponible en https://repository.ucc.edu.co/handle/20.500.12494/20575

Upna. Practica 2. Configuración de VLAN en conmutadores CISCO. {En línea}. {19 de octubre de 2020} Disponible en https:/[/www.tlm.unavarra.es/~daniel/docencia/ftpr/ftpr19\\_20/practicas/practica2.p](http://www.tlm.unavarra.es/~daniel/docencia/ftpr/ftpr19_20/practicas/practica2.p) df

### **ANEXOS**

<span id="page-64-1"></span><span id="page-64-0"></span>Anexos A

Enlace de descarga de los archivos de simulación de los escenarios

<https://drive.google.com/drive/folders/10ybNM7oip8MLeeewRw2BdyzfcLDebtG1>